# **General Disclaimer**

# **One or more of the Following Statements may affect this Document**

- This document has been reproduced from the best copy furnished by the organizational source. It is being released in the interest of making available as much information as possible.
- This document may contain data, which exceeds the sheet parameters. It was furnished in this condition by the organizational source and is the best copy available.
- This document may contain tone-on-tone or color graphs, charts and/or pictures, which have been reproduced in black and white.
- This document is paginated as submitted by the original source.
- Portions of this document are not fully legible due to the historical nature of some of the material. However, it is the best reproduction available from the original submission.

Produced by the NASA Center for Aerospace Information (CASI)

ORIGINAL PAGE IS OF POOR QUALITY

# SYSTEM SOFTWARE DOCUMENTATION MANUAL FINAL REPORT SATELLITE FREEZE FORECAST SYSTEM PHASE VI

• SUBMITTED TO SI-PRO-33/WILLIAM R, HARRIS CONTRACTING OFFICER NATIONAL AERONAUTICS AND SPACE ADMINISTRATION JOHN F. KENNEDY SPACE CENTER, FLORIDA 32899

SUBMITTED BY

CLIMATOLOGY LABORATORY, FRUIT CROPS DEPARTMENT INSTITUTE OF FOOD AND AGRICULTURAL SCIENCES (IFAS) 2121 HS/PP, UNIVERSITY OF FLORIDA, GAINESVILLE, FLORIDA 32611

PRINCIPAL INVESTIGATOR CONTRACT NO, NAS10-9892 J. DAVID MARTSOLF AMENDMENT NO. 3 PROFESSOR OF CLIMATOLOGY DATE: APRIL 14, 1983

I

I

L

L

 $\overline{\phantom{a}}$ 

I

I

# ORIGINAL PAGE IS OF POOR QUALITY

# TABLE OF CONTENTS

 $\begin{array}{c} \hline \end{array}$ 

 $\prod$ 

ł

 $\overline{\phantom{a}}$  $\overline{\phantom{a}}$ 

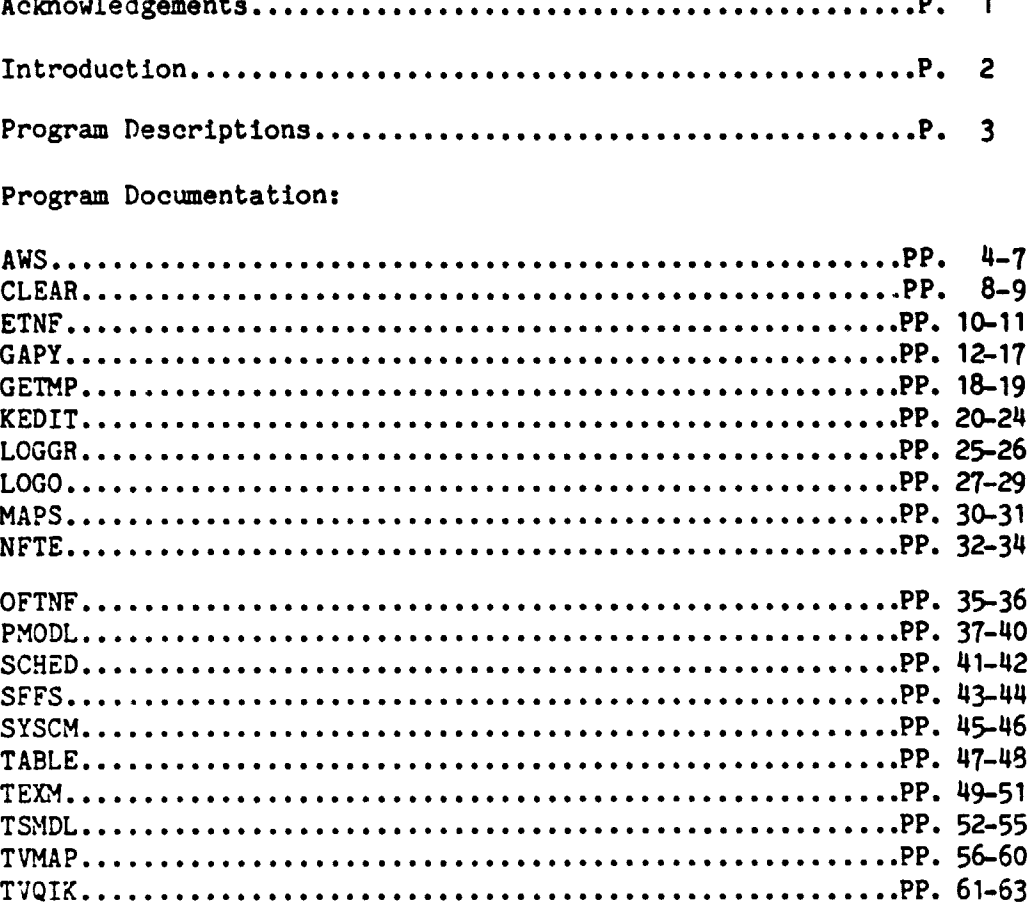

c **S.F.F.S. Software Documentation Acknowledgements**

 $\mathbf{l}$ 

 $\mathbf{l}$ .

**T** 

ł.

t

## **ORIGINAL PAGE IS OF POOR QUALITY**

## **Acknowle ements**

 $\frac{1}{2} \frac{1}{2} \frac{$ 

**This manual has been developed by the Climatology Laboratory, Fruit** Crops Department, **Institute of Food and Agricultural Sciences,** University of Florida, Gainesville, Florida under contract to NASA (Contract NAS10-9892, Amendment 3), **and in cooperation with users of the Satellite Freeze Forecast Operational System, i.e. National** Weather Service forecasters **in Ruskin, Florida. This manual is one of five sections of the final report submitted under the** NASA Contact indicated above. The **Executive** Summary section of the final report contains a section (the Foreword) that lists previous reports to NASA regarding the development of this system.

Three individuals have been responsible for the compilation and arrangement of most of the material contained in this manual and two accompanying manuals:

Mr. Ferris G. Johnson, Jr., Systems Analyst Mr. Fred D. Stephens, Scientific Programmer Mr. Robert A. Dillon, Programmer III

Individual authorship is indicated in the table of contents but in most cases the effort described may be viewed as a joint effort of these team members and others who contributed philosophies, feedback, and judgments who are mentioned in the Executive Summary (under separate cover). Ms. Kathleen M. Daniels aided in the text processing and binding of the manual.

Users of this manual are encouraged to call

(904) 392-4963

to ask for any of the authors indicated above if questions arise.

**i**

**ORIGINAL rAGE IS OF POOR QUALITY <sup>i</sup>**

#### **Introduction**

**This manual is one of three manuals developed foc use in operating <sup>i</sup> the Satellite Freeze Forecast System (S.F.F.S.). The three system manuals are:**

- **1. System Configuration Definition**
- **2. System Software Documentation**
- **3. System Operations and Troubleshooting**

**This is the S.F.r.S. Systea Software Doeumectation Manual. It describes all software written for and used by S.F.F.S.**

The following section gives a brief description of each program and **its relation to the others.**

**The third section contains the full documentation for each program. These are not complete program listings, but only the descriptions of title, author, purpose, methodology, and operation of the programs. Complete listings may be printed from the files that are stored on the S.F.F.S. computer at Ruskin, Fla.**

**Additional introductory information can be found in the introduction to the Operations and Troubleshooting manual. <sup>F</sup>**

S.F.F.S. Software Documentation entitled and program Descriptions

n den heraust das die das der Ka

**TABLE** 

الواط الوالوالو والتوابد

CRICINAL PAGE IS OF POOR QUALITY

#### Program Descriptions

**Contract Comments** 

LOGO - display the S.F.F.S. system logo on the color video monitor. CLEAR - clears the color monitor to black.

TERM - local or remote message transmission program for communication with Gainesville personnel.

NFPE - convert from encoded map file names to standard Julian date and time format.

ETNF - convert from standard Julian date and time format to encoded map file name format.

OFTNF - convert the map names using old format to new map naming conventions.

TABLE - prints a copy of observed temperatures combined with PMODL predictions.

BAPS - prints the satellite maps currently on the system.

**KEDIT** - edit the AWS observed keystation data files.

TVMAP - display observed and predicted satellite maps.

SFFS - user interface to the automated SFFS system.

TSMDL - forecast future satellite images.

PMODL - forecast keystation temperatures.

GAPX - acquire satellite images from NESS over 1200 baud line.

AWS - acquire data from the automated weather stations.

GETMP - acquire satellite images from the HP computer in Gainesville over the 9600 baud DS-1000 link.

TVQIK - subset of TVMAP that displays the most recent observed map (non-interactive).

TEXS - DS-1000 support progrun for program TEM. .

SCHED - SFFS system schedular.

SYSCM - transfer SFFS parameters to programs that cannot support HP system common.

LGGGR - SFFS programs to log file or logical unit utility.

 $\begin{bmatrix} \cdot & \cdot & \cdot \\ \cdot & \cdot & \cdot \\ \cdot & \cdot & \cdot \end{bmatrix}$ 

 $\ddot{\phantom{a}}$  $\frac{1}{4}$  :  $\bullet$  .  $\frac{1}{2}$  .  $\frac{1}{2}$  .  $\mathbf{r}$  .

 $\ddot{\phantom{a}}$  $\bar{\omega}$  .

 $\begin{array}{ll} \bullet & \bullet \\ \bullet & \bullet \\ \bullet & \bullet \end{array}$ 

**S.F.F.S. Software Documentation Program Documentation**

Ė

# **ORIGINAL PACK M OF POOR QUALITY**

**Prograa Documentation**

 $\mathcal{L}$ 

 $\ddot{\phantom{a}}$ 

mangan<br>Kabupatèn Kabupatèn Kabupatèn Kabupatèn Kabupatèn Kabupatèn Kabupatèn Kabupatèn Kabupatèn Kabupatèn Kabupatèn<br>Kabupatèn Kabupatèn Kabupatèn Kabupatèn Kabupatèn Kabupatèn Kabupatèn Kabupatèn Kabupatèn Kabupatèn Kabup

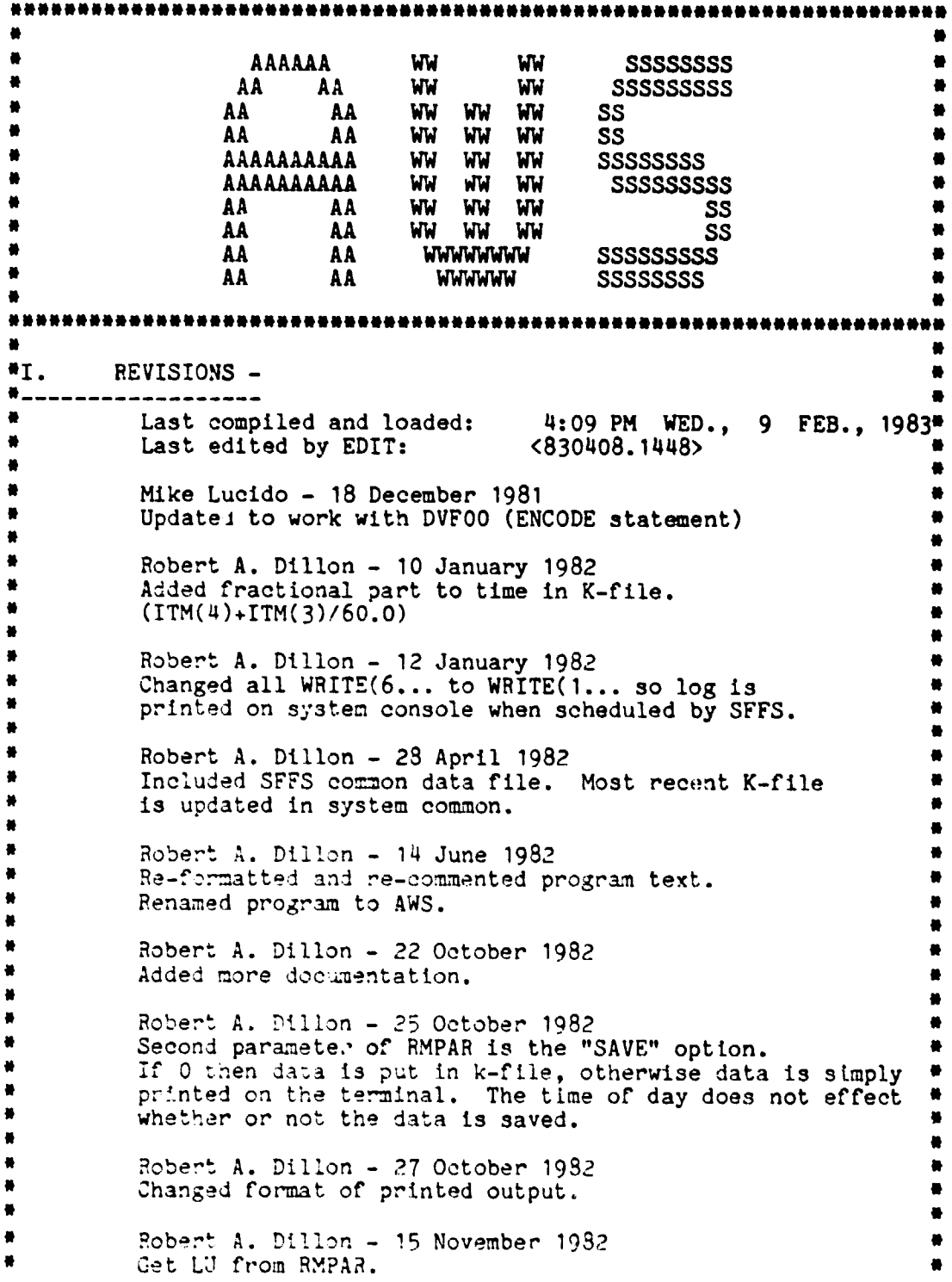

#### S.F.F.S. Software Documentation

C.

Program Documentation

ORIGINAL PAGE IS OF POOR QUALITY  $\bullet$  $\bullet$ Robert A. Dillon - 09 February 1982  $\bullet$ Gets cartridge from SFFS system comme-.  $\bullet$ Uses LOGGR.  $\bullet$ \*II. LANGUAGE -¥................. HP FTN4X (Fortran 4X)  $\bullet$  $\bullet$ Must use FTN4X to be compatible with Ruskin system.  $\bullet$ \*III. AUTHOR STATISTICS -#<br>**#** \_\_\_\_\_\_\_\_\_\_\_\_\_\_\_\_\_\_\_\_\_\_\_\_\_\_\_\_\_\_  $\bullet$ Fred Stephens and Steve Lasley Trea Subsection<br>University of Florida<br>Institute of Food and Agricultural Sciences  $\bullet$  $\bullet$  $\bullet$ Fruit Crops Department  $\bullet$ Climatology Laboratory  $\bullet$ 2116 HS-PP Bldg.  $\bullet$ Gainesville, FL 32611  $\bullet$  $\bullet$ \*IV. SPECIAL HARDWARE REQUIRED - $\bullet$ HP-12966A Buffered asynchronous data communications interface\*  $\bullet$  $\bullet$ \*V. OPERATING SYSTEM -#\_\_\_\_\_\_\_\_\_\_\_\_\_\_\_\_\_\_\_\_\_\_\_\_\_\_\_\_\_\_ 暮. Hewlett-Packard HP RTE-IVB or VI  $\bullet$ Special MIT supplied driver DVF00  $\bullet$  $\bullet$ \*VI. PROGRAM DESCRIPTION -美国 . **\_ \_ \_ \_ \_ \_ \_ \_ \_ \_ \_ \_ \_ \_ \_ \_** . SUBROUTINES -----------ASIST : Call AWS and retrieve data LUDIAL - lu of dialer LUMODM - lu of modem PHONUM - AWS phone number NUMLEN - number of digits in phone number GOOF - error return DIALER - returned dialer status BUF2 - data from AWS BUILD : Append data from AWS to keystation file ARRAY - converted AWS data NAM1 - keystation file name SAVE - save/print flag LU - lu of printer AUTO - future expansion CONVT : Convert AWS readings into instrument readings BUFR - AWS unprocessed data **BUF** - converted AWS data

×.

S.F.F.S. Software Documentation

Program Documentation

L

 $\prod_{i=1}^{n}$ 

ORIGINAL PAGE 19 OF POOR QUALITY LOGIT : Passes status information to program LOGGR IPGMN - Program name **MSG** - Message to put into log file **LEN** - Length of message in 16 bit words ERROR : Handle FMP errors **IERR** - error code **NAME** - File name in which error occured ICODE - index into FMP error codes FIXIT : Check for bad AWS data and replace it with nearest available neighbor + or - some fudge factor ARRAY - Converted AWS data LU - lu of printer **AUTO** - Automatic or manual operation PROGRAM FLOW DESCRIPTION - Initialize status table - Initizlize ARRAY so FIXIT can spot "no data" stations - Open file =PHONE which contains phone numbers - Loop thru each of the keystations to decode phone numbers - Call ASIST up to three times to retrieve data from keystations - Store data recieved into ARRAY - Call CONVT to convert data to instrument readings (windspeed, temperatures, net-radiation) - Call FIXIT to check for obviously bad data and substitute - Call Build to append data to most recent keystation file - Update system variables with most recent k-file name \*VII. COMPILE AND LOAD INSTRUCTIONS -Compile, load, and save (SP): TR, #AWS TR, #AWS, LO Load and save only: \*VIII. EXECUTION INSTRUCTIONS -RU, AWS, m, n

ميساء الكا

سيسيعد

 $\mathbf{l}$ 

 $\mathbf{l}$ .

 $\mathbf{l}$ 

ł

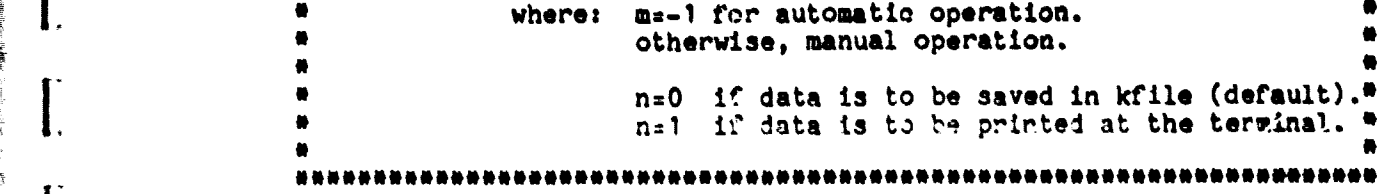

 $\sim$   $^{13}$ 

55 Y

age of the first limit is a first

**ORIGINAL PAGE tS** OF POOR QUALITY

Program Documentation

j.

Ī.

t

 $\bullet$  $\bullet$ **CCCCCCCC LL LEEEEEEEE AAAAAA** RRRRRRRR  $\bullet$  $\bullet$ CCCCCCCCCC LL **EEEEEEEEEE RRRRRRRRR** AAAAAAAA  $\bullet$  $cc$ LL EE **AA RR** RR AA RRRRRRRRRR  $\bullet$  $cc$ LL. EE AA AA  $cc$ **EEEEEEEEEE** RRRRRRRR  $\bullet$ **LL AAAAAAAAAA**  $\bullet$  $cc$ LL. EEEEEEEEEE AAAAAAAAAA RR RRR  $\bullet$  $cc$ LL. EE **AA AA** RR RRR  $\blacksquare$  $cc$ EE **AA** AA **RR** RRR **LL** EEEEEEEEEE  $\qquad \qquad \blacksquare$ **CCCCCCCCCC LLLLLLLLLL AA AA RR RRR**  $\bullet$ **CCCCCCCC** LLLLLLLLLL **EEEEEEEEEE AA AA RR RRR**  $\bullet$ \*I. REVISIONS - $\bullet$  .  $\bullet$ ORIGINAL PAGE 1S OF POOR QUALITY LANGUAGE -\*II. HP Fortran 4X. ×. \*III. AUTHOR STATISTICS - $\bullet$ Ferris G. Johnson. Jr. ۰ University of Florida Fruit Crops Department Climatology Laboratory 2116 Horticulture Science - Plant Pathology Bldg. Gainesville, Florida 32611  $N<sub>1</sub>$ SPECIAL HARDWARE REQUIRED - $\bullet \dots$  $\bullet$ HP 91200B TV Interface K'.. Direct drive RGB monitor.  $\blacksquare$  $\mathbf{w}$ . OPERATING SYSTEM - $\bullet$  $\blacksquare$ Hewlett-Packard RTE-IVB or RTE-5/VM.  $\sqrt{\frac{1}{1}}$ PROGRAM DESCRIPTION - $\bullet$  . . ж. CLEAR erases the TV monitor screen (sets it to black).  $\bullet$ \*VII. COMPILE AND LOAD INSTRUCTIONS -₩.  $\blacksquare$ To compile and load use the file manager transfer file **PCLEAR:** :TR, <sup>#</sup>CLEAR

ţ

Ĵ.

**Continued in the Continued State** 

*\_ #VIII. EXECUTION* **INSTRUCTIONS -** # "-------------------------------- # } *Simply:*  $:$ *RU*, CLEAR " # The screen will be erased to black. "#MM#M##R#M#N#M#M#M###MMMMMM## MMN# RM##MMMM#N####M#MMMMM#M####M####MMM#

 $\overline{\mathbf{v}}$ 

**ORIGINAL PAGE IS OF POOR QUALITY**

Program Documentation

t i

j

 $\ddot{\phantom{a}}$ 

 $\ddot{\phantom{a}}$ 

 $\pm$ 

a à

 $\mathbf{f}^{\dagger}_{i}$ 

 $\ddot{\phantom{a}}$ 

۰, ÷,

 $\bullet$ 着  $\blacksquare$ NN<br>NN **NN** FFFFFFFFFF  $\bullet$ **NNN** n<br>NNN NN<br>NNNN NN<br>NNNNN NN  $\bullet$  $\bullet$ **FFFFFFFFFF** ĒΕ **TT**  $\bullet$ FF  $EE$ FF **TT**  $\bullet$ TT MNNNN NN<br>TT NN NNN NN<br>TT NN NNN NN<br>TT NN NNNNN<br>TT NN NNNN<br>TT NN NNN<br>TT NN NN EEEEEEEEE **FFFFFFFF** Ł EEEEEEEEE FFFFFFFF  $\bullet$ EE FF  $\bullet$ EE FF  $\bullet$ EEFEEEEEEE FF  $\bullet$ EEEEEEEEE FF  $\bullet$  $\blacksquare$  $\blacksquare$  $\bullet$  $T$ . REVISIONS a #\_\_\_\_\_\_\_ ۰ ORIGINAL PACE IS ¢ OF POOR QUALITY  $\bullet$ \*II. LANGUAGE -#\_\_\_\_\_\_\_\_\_\_\_\_\_\_\_\_\_\_\_  $\bullet$ HP-FTN4X \*III. AUTHOR STATISTICS -------------------Robert A. Dillon Computer Programmer III 基  $\blacksquare$ University of Florida  $\blacksquare$ Institute of Food and Agricultural Sciences  $\bullet$ Fruit Crops Department  $\bullet$ Climatology Research Laboratory **M** 2116 Horticulture Science - Plant Pathology Building  $\blacksquare$ Gainesville, Florida 32611  $\blacksquare$  $'I$ SPECIAL HARDWARE REQUIRED - $\bullet$  $none$  $\bullet$  $W_{\bullet}$ OPERATING SYSTEM - $\bullet$ ... ---------------- $\bullet$ RTE-IVB or RTE-6/VM  $\bullet$ A  $\bullet$ \*VI. PROGRAM DESCRIPTION -僧  $\bullet$  .  $\bullet$ ------------------------- $\bullet$  $\bullet$ Convert the source, date, and time to map name.  $\bullet$  $\blacksquare$  $\bullet$ Needs \$BDLIB  $\bullet$  $\bullet$  $\bullet$ PROGRAM FLOW DESCRIPTION  $\bullet$  $\bullet$  $\blacksquare$  $\bullet$ - Call GETST to get 40 characters from run string  $\bullet$  $\bullet$ 

سيستعيض

**Erection** 

 $\mathbf{L}$ 

1

۰

t i

\* - **If run string** is **less** then 10 characters print \* **message indicating required information then quit. \* -** Call CAPS to convert characters to upper case letters. • \* - Call CDTMN to convert run string to **encoded map name. \*VII.** COMPILE AND LOAD INSTFUCTIONS - \*-------------------------------------- e Transfer to \*ETNF to compile, load and **save program** • \* \* \* **\*VIII.** EXECUTION INSTRUCTIONS - \*------------------------------- \* :RU,ETNF,s mo**/da**/yr hr:mi \* \* where:  $s = source of map$ **\*** use M for Maryland, W for GOES West, \* or E for GOES East [default]  $m_0$  = the month in CUT (1-12)  $da = the day in CUT (1-31)$ \* yr = the year **in** CUT (70-??)  $\mathbb{R}$  hr = the hour in CUT (0-23)  $\mathbb{R}$  $\overline{\mathbf{m}}$  is the quarter hour in CUT (00,15,30,45)  $\overline{\mathbf{m}}$ \* \*

سيب والمستبقية

*CRICINAL PAGE IS* OF POOR QUALITY

 $\ddotsc$ 

5?

 $\overline{\mathbb{R}}$  $\mathcal{L}_{\text{total}}$ 

t

LA ERVETTARE

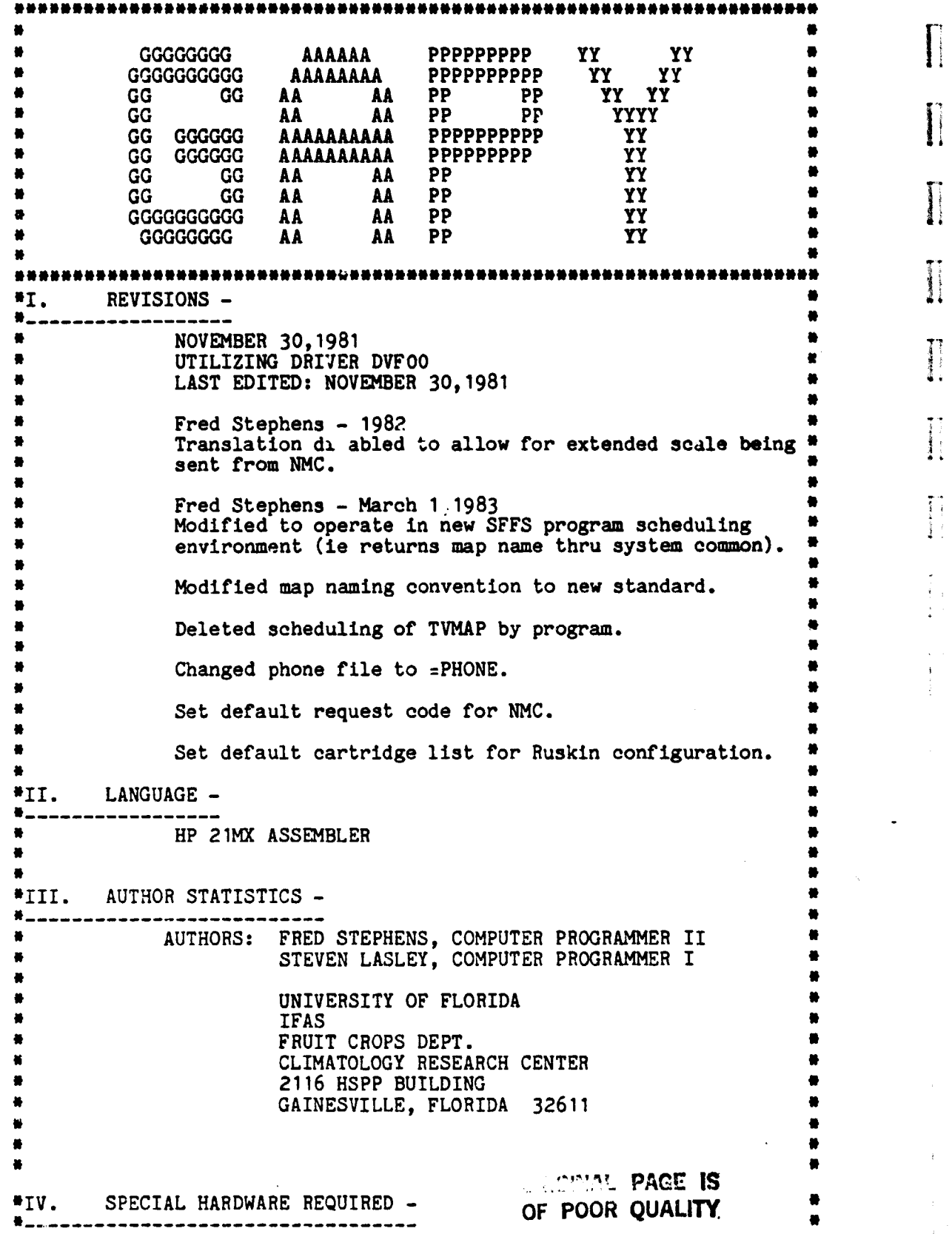

 $\leftarrow$ 

 $\mathbb{Z}$ 

 $\ddot{\phantom{1}}$ 

#### S.F.F.S. Software Documentation entitled and Program Documentation

A. 12966 ASYNCHRONOUS COMMUNICATION CARD B. 12587 AUTO-DIAL CARD  $\mathsf{C}$ . VADIC MODEM  $\qquad \qquad \blacksquare$ D. 2645A TERMINAL (OPTIONAL) ORIGINAL PAGE IS WALITT ORIGINAL THE CORONAL PROOF OUT A THE CORONAL PROOF OF THE CORONAL PROOF OF THE CORONAL PROOF OF THE CORONAL PROOF OF THE CORONAL PROOF OF THE CORONAL PROOF OF THE CORONAL PROOF OF THE CORONAL PROOF OF THE CORONAL PR V. OPERATING SYSTEM -  $*<sub>-</sub>$ • RTE-II, RTE-III, RTE-IVB, or RTE-6/VM \* \* \*VI. PROGRAM DESCRIPTION - •---------------------------- e PROGRAM GAP WAS DESIGNED TO COLLECT PREPROCESSED ••• GEOS SATELLITE IR DATA THAT IS ARCHIVED IN WASHINGTON D. C. THE PROGRAM BEGINS BY CHECKING ITS PHONE FILE \* (=PHONE) TO OBTAIN THE NECESSARY PHONE NUMBER. IF THE PHONE NUMBER SHOULD CHANGE IT MAY BE CORRECTED BY MODIFYING =PHONE WITH THE RTE INTERACTIVE EDITOR. UPCN CONNECTION WITH WASHINGTON, THE MAP(S) IS COLLECTED\* INTO A FILE, &MAP&, AND THE PHONE IS DISCONNECTED WHEN \* THE REQUESTED DATA IS OBTAINED. \* FURTHER PROCESSING IS THEN DONE ON &MAP& TO ALTER • THE MAP(S) RECEIVED INTO A FORM EXPECTED BY THE MAP  $\frac{1}{n}$ DISPLAY PROGRAMS. THE FOLLOWING REFORMATTING IS • ACCOMPLISHED (NOT NECESSARILY IN THIS ORDER): 1. THE EPHEMERIS FILE, WHICH PRECEDES THE DATA LINES FOR EACH MAP AND CONTAINS PERTINENT INFO ABOUT THE\* \* MAP, IS MOVED TO AFTER THE MAP PROPER. \* 2. CONTROL CHARACTERS IN THE MAP AND EPHEMERIS FILE\* \* ARE REMOVED SO THE REFORMATTED MAP IS PRINTABLE. THIS \* IS ACCOMPLISHED BY SUBROUTINE STRIP. \* \* 3. A TRANSLATE TABLE IS BUILT SO THAT IF THE \* \* CHARACTER ASSIGNMENT TABLE SHOULD CHANGE W/O NOTICE, \* +^ A TRANSLATION WILL TAKE PLACE TO TRANSCRIBE THE MAP \* \* IN:0 THE CHARACTER ASSIGNMENT EXPECTED BY THE SFFS DISPLAY PROGRAMS. 4. EACH MAP IS NAMED AND READ INTO ITS OWN DISC FILE FOR ARCHIVAL. 5. THE MAP YEAR IS RETIIEVED AND PLACED AS THE SECOND RECORD IN THE MAP FIL.. the contract of the contract of the contract of the contract of the contract of the contract of the contract o<br>The contract of the contract of the contract of the contract of the contract of the contract of the contract o DURING THE ENTIRE TIME GAP IS EXECUTING, IT REPORTS\* THE STATUS OF ITS VARIOUS ACTIVITIES TO THE SCHEDULING TEEMINAL. WHEN GAP IS FINISHED CREATING A NEW FILE FOR EACH MAP OBTAINED, IT BEGINS SCHEDULING THE PROGRAM TVMAP WITH THE MAPS TO DISPLAY THEM SECUENTIALLY IN THE ORDER THEY WERE RECEIVED. UPON DISPLAYING THE LAST MAP, GAP FINISHES. \* \* #esserressessessessessesse# Wee OUTLINE OF EXECUTION == I. INITIALIZATION A. QUFRY SFFS ANSWER FILE (-PHONE)

وتوسط والمحافظة المراسين والمستقرئة والمستقرب والمتوافق المتحالة المتحالة المتحدة المتحاول والمتحدث والمتحدث والمتحدث

i

ù.

1. RETRIEVE WASHINGTON PHONE NUMBER \* B. INITIALIZE ASYNCHRONOUS COMMUNICATIONS CARD & DIALER \* C. DIAL & CHECK FOR ERRORS \* 1. DIAL WASHINGTON DC \* 2. TEST FOR ERRORS; REDIAL IF NECESSARY # \* a. DIALING ERROR? \* b. REMOTE PHONE BUSY? \* c. LOCAL PHONE BUSY? D. CREATE TEMPORARY STORAGE FOR MAP DATA (&MAP&) II. DATA ACQUISITION A. TRANSMIT REQUEST FOR DATA B. ACQUIRE DATA 1. READ RECORD \* 2. CHECK MODEM REPORT IF CONNECTION BROKEN \* 3. WRITE RECORD TO DISC FILE (&MAP&) \* 4. REPEAT, SCANNING FOR TERMINATION UNTIL COMPLETE \* III.REFORMATION AND ARCHIVAL A. COPY EPHEMERIS FILE TO &\$JUNK FOR TEMPORARY STORAGE  $\bullet$ 1. HANDLE ONE RECORD AT A TIME **有些特殊的** 2. REPLACE ANY CONTROL CHARACTERS WITH BLANKS  $\bullet$ 3. SCAN FOR "GREY SCALE" (TEMP ASSIGNMENT TABLE) B. BUILD TRANSLATE TABLE C. LOOK FOR HEADER (DATE AND TIME) 1. IF DUPLICATE MAF, TRY TO POSITION TO NEXT MAP 2. CREATE MAP FILE 3. STORE NAME IN QUEUE 4. POSITION TO START OF MAP D. BEGIN MAP PROCESSING 1. HANDLE ONE RECORD AT A TIME 2. REPLACE ANY CONTROL CHARACTERS WITH BLANKS \* 3. CHECK IF RECORD IS BULLETIN NUMBER \* \* 4. TRANSLATE MAP RECORD TO R\*\*\*\*\* E. HANDLE END OF MAP PROCESSING 1. COPY &\$JUNK TO R\*\*\*\*\* AFTER MAP PROPER IV. END OF FILE PROCESSING \* A. INSURE THERE IS ENOUGH DATA TO SAVE MAP; PURGE \* R\*\*\*\*\* FILE IF INSUFFICIENT DATA \* B. COPY EPHEMERIS FILE TO R\*\*\*\*\* FILE \* C. DISPLAY MAPS IN QUEUE \* \* #=================<del>#</del>  $*_{\texttt{m}}$  ERROR CODES ==\* \* \* ERROR<br>CODE EXPLANATION ACTION \*--------------------------------------------------------------------\* \* 01 OPEN FILE ERROR FOR =PHONE INSURE THAT =PHONE \* FILE EXISTS \* \* \* 02 POS":T ERROR FOR =PHONE CORRUPT FILE OR FILE \* IS NOT COMPLETE \* \* 0? RE3? ERROR FOR =PHONE CORRUPT FILE OR FILE <sup>x</sup> ATTEMPTING TO READ NMC IS NOT COMPLETE PHONE NUMBER r  $\mathbf{r}$  and  $\mathbf{r}$  are the set of  $\mathbf{r}$  and  $\mathbf{r}$  are the set of  $\mathbf{r}$  and  $\mathbf{r}$ 

> Ohnett From Ig OE FOUR CURLISY

 $\overline{\mathbf{I}}$ 

 $\overline{\mathsf{I}}$ 

 $\frac{1}{2}$ 

k

 $\frac{1}{\sqrt{2}}$ 

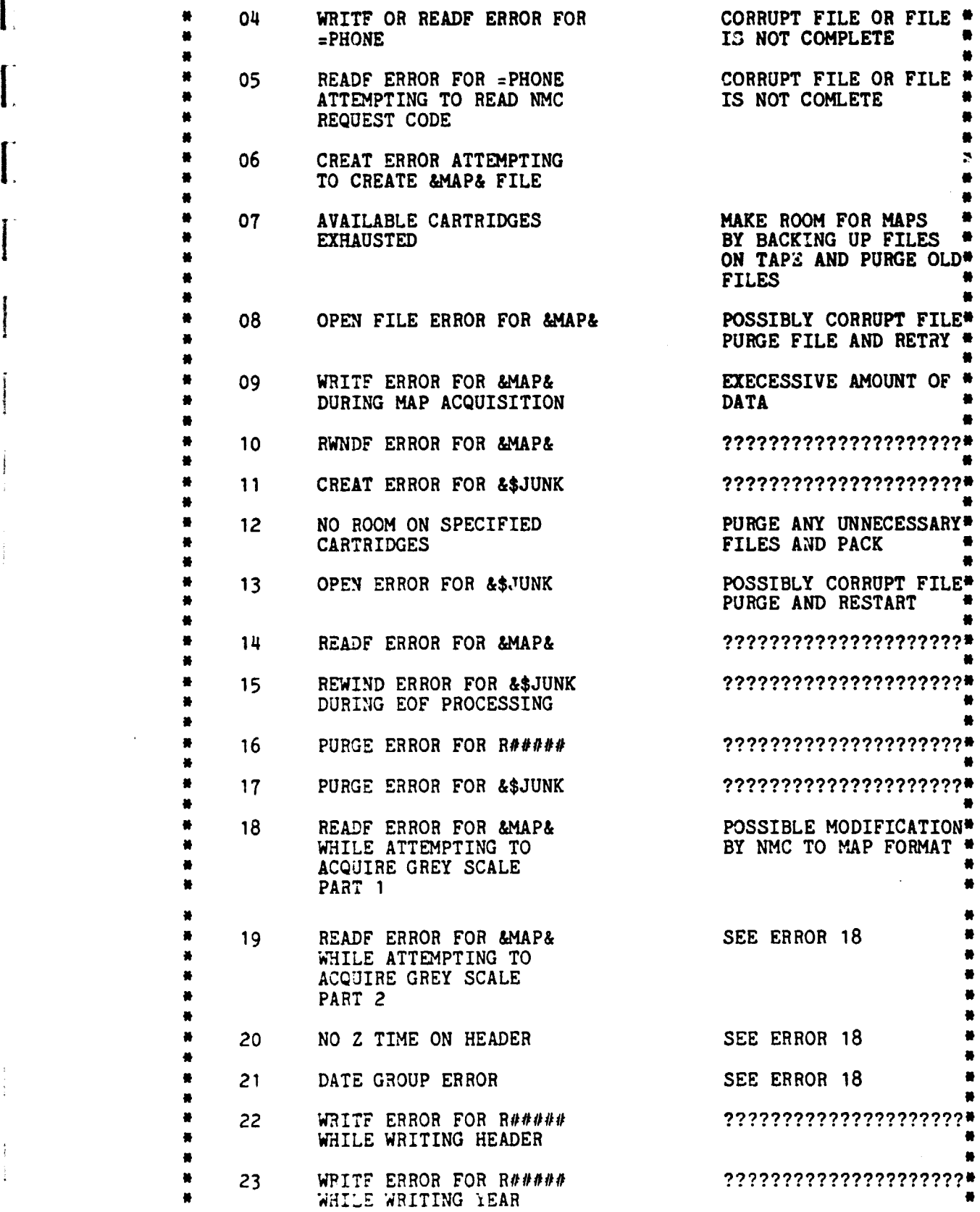

<u> Times and the second second second</u>

 $\ddot{\phantom{a}}$ 

 $\mathbf{C}^t$ OF POOR QUALITY -15-

a

 $\begin{array}{c} \frac{1}{2} \\ \frac{1}{2} \\ \frac{1}{2} \end{array}$ 

 $\cdot$ 

 $\begin{array}{lllllllll} \textbf{F} & \textbf{F} & \textbf{F} & \textbf{F} \\ \textbf{F} & \textbf{F} & \textbf{F} & \textbf{F} & \textbf{F} \\ \textbf{F} & \textbf{F} & \textbf{F} & \textbf{F} & \textbf{F} \\ \textbf{F} & \textbf{F} & \textbf{F} & \textbf{F} & \textbf{F} \\ \textbf{F} & \textbf{F} & \textbf{F} & \textbf{F} & \textbf{F} \\ \end{array}$ 

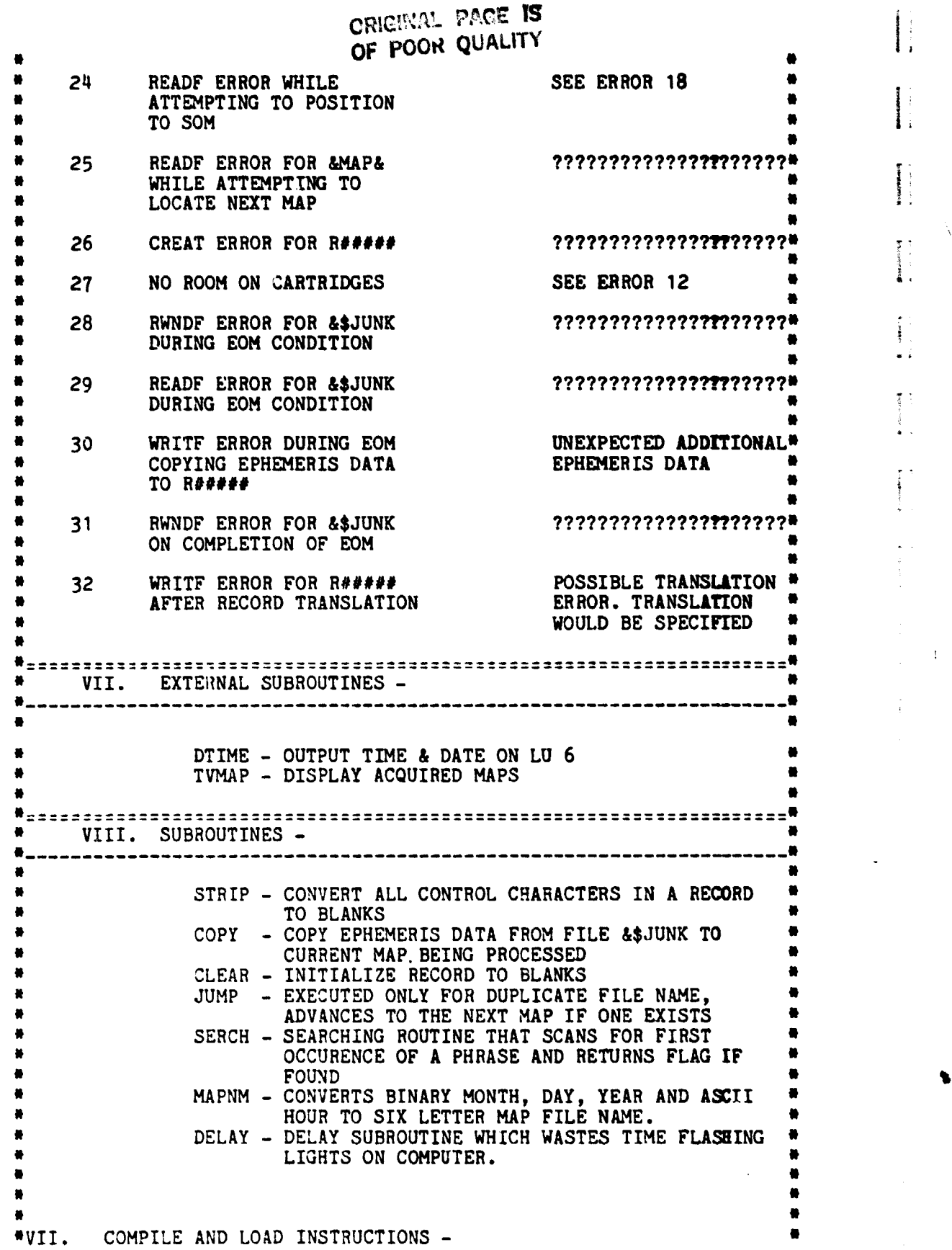

 $\leq$ 

and the state of the

.<br>™ant

L

 $\begin{bmatrix} 1 & 0 & 0 \\ 0 & 1 & 0 \\ 0 & 0 & 0 \\ 0 & 0 & 0 \\ 0 & 0 & 0 \\ 0 & 0 & 0 \\ 0 & 0 & 0 \\ 0 & 0 & 0 \\ 0 & 0 & 0 \\ 0 & 0 & 0 \\ 0 & 0 & 0 \\ 0 & 0 & 0 \\ 0 & 0 & 0 \\ 0 & 0 & 0 & 0 \\ 0 & 0 & 0 & 0 \\ 0 & 0 & 0 & 0 \\ 0 & 0 & 0 & 0 & 0 \\ 0 & 0 & 0 & 0 & 0 \\ 0 & 0 & 0 & 0 & 0 \\ 0 & 0 & 0 & 0 & 0 &$ 

i<br>Marije

المتعاجل

 $\bullet$ \*\*\*\*\*\*\*\*\*\*\*\*\*\*\*\*\*\*\*\*\*\*\*\*\*\*\* Transfer to #GAPY to compile, load and SP GAPY # # # # \*VIII. EXECUTION INSTRUCTIONS -.................  $RU, GAPY$ # # 

 $\sim$  . The contract of the contract of the contract of the contract of the contract of the contract of the contract of the contract of the contract of the contract of the contract of the contract of the contract of the co

**CONTRACT IS** OF FOOR QUALITY

 $-17-$ 

**T**

 $\mathbf{I}$ 

 $\mathbf{I}^{\star}$ âΙ

 $\sim$   $\sim$ 

 $\mathcal{A}=\mathcal{A}$ 

 $\bar{z}$ 

 $\begin{bmatrix} 1 \\ 1 \end{bmatrix}$ 

**rrarrrrrrrrrrrrrrrrrrrrrr** \* **r** \* **GGGGGGGG** EEEEEEEEEE TTTTTTTTTT **MM MM PPPPPPPPP** # \* **GGGGGGGGGG** EEEEEEEEEE TTTTTTTTTT **MMM MMM PPPPPPPPPP** \* **\* GG GG EE TT MMMM MMMM PP PP \* GG EE TT MM MMMM MM PP PP**  $\bullet$  $\bullet$ **\* GG GGGGG EEEEEEEEEE TT MM MM MM PPPPPPPPPP** \* **GG GGGGG** EEEEEEEEEE **TT MM MM MM PPPPPPPPP**  $\bullet$ • **GG GG** EE **TT MM MM PP**  $\bullet$ **\* GG GG EE TT MM MM PP \* GGGGGGGGGG EEEEEEEEEE TT MM MM PP r \* GGGGGGGG EEEEEEEEEE TT MM MM PP r** • **\***<br>\* 7 \*I. REVISIONS – the set of the set of the set of the set of the set of the set of the set of the set of the set of the set of the set of the set of the set of the set of the set of the set of the set of the set of the set \* Last edited by EDIT/1000: **<830406.1424> r**  $\bullet$ **r r** \_ \*II. LANGUAGE - \*----------------- \* Hewlett-Packard Fortran 4X (FTN4X). **r eRtctNal\_ PACE is**  $\bullet$ \*III. AUTHOR STATISTICS - *OF POOR QUALITY*  $\bullet$  $\bullet$ \*--------------------------  $\bullet$ \* Robert A. Dillon<br>\* University of Florida \* University of Florida \* Fruit Crops Department \* Climatology Laboratory \* 2116 Horticulture Science - Plant Pathology *Bldg.* \* **Gainesville, Florida 32611** \* r r \* \*IV. SPECIAL HARDWARE REQUIRED - \*--------- ----- --------------- ----- \* Modem connection via DS/1000-IV **r r** \* **r** \*V. OPERATING SYSTEM - \*------------------------- • \* Hewlett-Packard RTE-IVB or RTE-6/VM.<br>\* results://www.assett.com/www.com/www.com/www.com/www.com/www.com/www.com/www.com/www.com/www.com/www.com/www \* \* \*VI. PROGRAM DESCRIPTION - \*---------- ---- ---- ---- ------ \* GETMP is used to transfer maps from the **Gainesville computer** system to the Ruskin system. Executing GETMP in Ruskin invokes the execution of GETMS in Gainesville which passes the latest map to GETMP, which in turn saves the data on the Ruskin system. **r r**  $\ddot{x}$  respectively. The contract of the contract of the contract of the contract of the contract of the contract of the contract of the contract of the contract of the contract of the contract of the contract of the con \*VII. COMPILE AND LOAD INSTRUCTIONS - \*-------------------------------------- \* To compile and load use the file manager transfer file \*GETMP: **r r** \* :TR,\*GETMP \* \* the contract of the contract of the contract of the contract of the contract of the contract of the contract o<br>The contract of the contract of the contract of the contract of the contract of the contract of the contract o

S.F.F.S. Software Documentation

 $\overline{\phantom{a}}$ 

 $\prod$ 

 $\prod$ 

 $\prod$ 

I

İ

Program Documentation

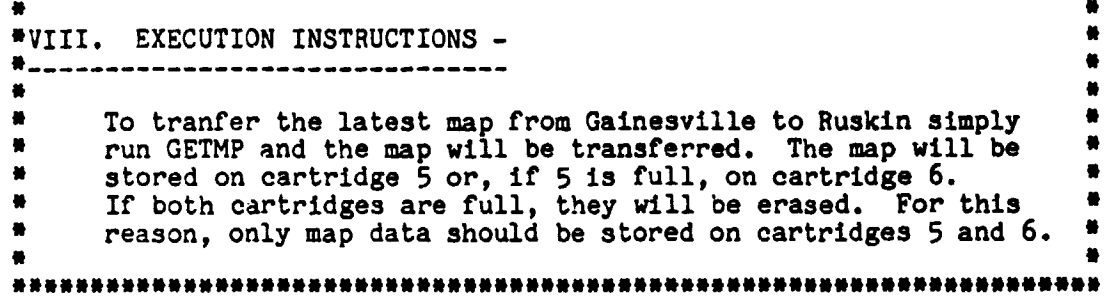

المواسطة والمستنصر

ORIGUAL PACT IS

 $\overline{\gamma}$  and  $\gamma$ 

\*\*\*\*\*\*\*\*\*\*\*\*\*\*\*\*\*\*\*\*\* \*\*\*\*\*\*\*\*\*\*\*\*\*\*\*\*\*\*\*\*\*\*\*\*\*\*\*\*\*\*\* 着  $\bullet$ KK KK × KK KK  $\bullet$  $KX$ KK **DD** EE DD  $II$ **TT**  $\bullet$ KK KK **DD** EE DD  $II$ **TT** 謈 EZEEEEEEEEE DD DD<br>EEEEEEEEEEE DD DD<br>EE DD DD KKKKK  $II$ **TT** ٠  $\overline{\mathbf{H}}$ KKKK **TT**  $\bullet$  $\bullet$ KK KK **EE** DD DD **TT** ×  $II$ KK KK EE DD םם  $II$ **TT** KK EEEEEEEEEEE DDDDDDDDDD IIIIIIIIII KK **TT** KK **KK** EEEEEEEEEE DDDDDDDD IIIIIIIIIII  $\blacksquare$ TT ×  $\bullet$ #I. REVISIONS - $\bullet$ #\_\_\_\_\_\_\_\_\_\_\_\_\_\_\_\_\_\_\_ ×  $\bullet$ Last edited by EDIT:  $\langle 830409.1100 \rangle$ a  $\blacksquare$ ä #II. LANGUAGE -ORDERAL PAGE 19  $\bullet$ 8 FORTRAN 4X  $\pmb{v}$ OF POOR QUALITY  $\bullet$  $\bullet$ \*III. AUTHOR STATISTICS -₩.  $\bullet$ ۰ Fred D. Stephens ۰ Scientific Programmer University of Florida Institute of Food and Agricultural Sciences Fruit Crops Department Climatology Research Laboratory 2116 Horticulture Science - Plant Pathology Building Gainesville, Florida 32611 \*IV. SPECIAL HARDWARE REQUIRED -\* Program KEDIT was designed to run on a 264X display station # or any ort terminal that recognizes cursor and display control \* commands (I.E. cursor home and clear screen).<br>\* KEDIT will run on any terminal but the output will be somewhat # degraded due to the methodology of displaying the data. # Commands must begin in the first column after the prompt # returned by KEDIT. Valid delimiters between bada items \* are all ASCII characters except the period or decimal point, # and the dash or minus sign.  $\overline{\mathbf{w}}$ OPERATING SYSTEM -#\_\_\_\_\_\_\_\_\_\_\_\_\_\_\_\_\_\_\_\_\_\_\_\_\_\_\_\_\_ RTE-IVB OR RTE-VI/VM

 $\ddot{\phantom{0}}$ 

ŧ.

```
ORIGINAL PAGE IS
*VI. PROGRAM DESCRIPTION - OF POOR QUALITY
۵
       Notes:
        - References to SF and DF refer to source file
          and destination files respectively
       * - Pending line refers to the last record in DF
       KEDIT starts by prompting for the keystation file name.
       It will then open or create file SF. After SF is open
       data from the keystation file is copied into SF. IF
       no keystation file name was specified then SF is
       filled with keystation header records. KEDIT then opens
       or creates file DF.
e en de la componentación de la componentación de la componentación de la componentación de la componentación
       The driver section of KEDIT has the following format
  ****>
  * - prompt operator for command e
  * • - call parsing routine
  * - branch to routine to handle command
e en de la constantin de la constantin de la constantin de la constantin de la constantin de la constantin de<br>La constantin de la constantin de la constantin de la constantin de la constantin de la constantin de la const
       KEDIT commands broken down
* ---------------------------<br>..
      Insert line : write input line to DF
* List line(s): read from SF, print to terminal, write to DF
* e
      Exchange : read pending line from DF then search for a
                  : value within +- 0.05 of exchange field. Write
                  * : back to DF.
      Position to : - copy SF to DF
      record : - close SF
                  * : - rename SF to TEMP
                  : - rename DF to SF
                  : - rename TEMP to SF
\bullet . \bullet open SF and DF
* . - read SF into DF until at desired position
* e
      Abort : close SF and DF then stop
* *
* End edit . - copy SF to DF •
* replacing . - close SF and DF
      old copy : - purge keystation file
                  : - rename DF to keystationb file name
*
      End edit : - copy SF to DF
      creating : - close SF and DF new copy : - rename DF to sp
                 : - rename DF to specified name
* *
      List pending: - position back 1 record in DF<br>line \cdot = read record from DF and prin
* line s - read record from DF and print to terminal
* *
      Replace : - position to pending linepending line: - write input data to DF
```
i

r Romann and Communication and Communication and Communication and Communication and Communication and Communi<br>The Communication and Communication and Communication and Communication and Communication and Communication an<br> a delete : read specified number of records from SF<br>A bine(s) : without writing to DF unless it is a head : without writing to DF unless it is a header<br>: record \* : record • en de la construction de la construction de la construction de la construction de la construction de la constr<br>Altres de la construction de la construction de la construction de la construction de la construction de la co Back up : backup specified number of records in DF and  $line(s)$  : print pending line. : print pending line. • <sup>R</sup> r en de la construction de la construction de la construction de la construction de la construction de la cons<br>Referències \*VII. COMPILE AND LOAD INSTRUCTIONS -•-------------------------------------- • Transfer to command file \*KEDIT to compile, load and SP KEDIT. • KEDIT. • REDISTOR RESISTOR CONTROL CONTROL CONTROL CONTROL CONTROL CONTROL CONTROL CONTROL CONTROL CONTROL CONTROL CONTROL CONTROL CONTROL CONTROL CONTROL CONTROL CONTROL CONTROL CONTROL CONTROL CONTROL CONTROL CONTROL CONTROL CO \*VIII. EXECUTION INSTRUCTIONS -<sup>R</sup>------------------------------- R e de la constantin de la constantin de la constantin de la constantin de la constantin de la constantin de la KEDIT COMMANDS  $\bullet$  11  $\bullet$  11  $\bullet$  RU, KEDIT r film and the contract of the contract of the contract of the contract of the contract of the contract of the<br>R film and the contract of the contract of the contract of the contract of the contract of the contract of the As soon as KEDIT is scheduled it will request the keysite file name. • <sup>e</sup> KEYSITE FILE NAME? + >name • • Research Contract of the Contract of the Contract of the Contract of the Contract of the Contract of the Contract of the Contract of the Contract of the Contract of the Contract of the Contract of the Contract of the Con If name is a valid keysite file then KEDIT initializes the \* work file areas (DF-destination file , SF-source file) R \* and makes a copy of the keysite data file. A second the second second second second second second second second second second second second second second second second second second second second second second second sec If name is blank KEDIT will assume that a keysite file is to be created and will prompt the user for the Julian day and year of the data to be entered. and the contract of the contract of the contract of the contract of the contract of the contract of the contract of the contract of the contract of the contract of the contract of the contract of the contract of the contra e >ENTER JULIAN DAY AND YEAR OF KEYSITE DATA [JDAY],[YEAR] • A keysite data file will be created with the parameters \* specified by the user after which normal editing will proceed. R r <sup>R</sup> If name is a colon ':', KEDIT will terminate before any initialization. a Romania da Romania da Romania da Romania da Romania da Romania da Romania da Romania da Romania da Romania d e--------------------------------------------------------------- -----• e LIST I • COMMANDS I DESCRIPTION --------------------------------------------------------------- -----R I NONE: EACH KEYSITE HEADING IS COUNTED AS ONE \*<br>I LINE. ATTEMPTS TO ALTER A HEADING ARE \* LINE. ATTEMPTS TO ALTER A HEADING ARE \* I IGNORED.<br>I  $\blacksquare$ P 1 DISPLAY PENDING LINE<br>I {Position destination file I [Position destination file back one record.<br>I Read the record in the destination file and I Read the record in the destination file and I list to user] I list to user]<br>I  $\mathbf{r}$  and  $\mathbf{r}$  and  $\mathbf{r}$  are  $\mathbf{r}$  and  $\mathbf{r}$  and  $\mathbf{r}$  and  $\mathbf{r}$  and  $\mathbf{r}$ Ln,lu I LIST n LINES TO lu (DEFAULT lu IS USER)<br>I [Copy n records from source file to dest-I [Copy n records from source file to dest-<br>I ination file and list to lul

#### -22-

ination file and list to lu]

#### S.F.F.S. Software Documentation

#### Program Documentation

**MAL PAGE 19**  $\zeta=1$ OF POOR QUALITY I I LIST NEXT LINE  $\prime$ I [Copy one record from source file to dest- $\frac{1}{1}$ ination file. List new pending line.] SPACE DOWN n LINES IIIIIIIII  $/n$ [ New pending line will be displayed ] GO TO LINE n  $\mathbf{n}$ [Copy source file into destination file and exchange names. Read n lines of source file and write to destination file. List new pending line]  $\mathbf I$ DELETE n LINES -n I [Position source file foward n lines. List  $\mathbf I$ new pending line]  $\overline{1}$ <br> $\overline{1}$  $n$ GO BACK n LINES IN DESTINATION FILE  $\frac{1}{1}$ [Get current position in destination file and compute new n from record one. Execute 'GO TO LINE n' command] I  $\mathbf{r}$ --------------LINE EDITS I DESCRIPTION ------------------- $\mathbf{I}$ REPLACE PENDING LINE WITH data R data  $\mathbf{I}$ [Position destination file back one record.<br>Write data to destination file]  $\mathbf I$  $\mathbf I$  $\mathbf I$ " data INSERT data AFTER PENDING LINE  $\mathbf I$ [Write data to destination file] I I  $G$   $f$   $d$  /  $r$   $d$  /  $t$   $d$  $\mathbf I$ REPLACE FIELD(S) WITHIN LINE [Replace t# occurrences of f# with r#. I Default for t# is all occurrences.] 1  $\mathbf I$ ------------------------TERMINATION I COMMANDS I DESCRIPTION  $\mathbf{I}$ A I ABORT KEDIT  $\mathbf I$ [Close files and stop]  $\mathbf I$ REPLACE OLD FILE WITH NEW FILE ER  $\mathbf I$ RETAINING OLD NAME  $\mathbf I$ [Copy remaining source file into destination  $\mathbf{I}$ file. Close source file and destination<br>file. Purge source file and old keysite<br>file. Rename destination file to keysite I I I data file name]  $\mathbf{r}$  $\mathbf I$ ECname CREATE name AND STORE EDITED FILE I [Close files, rename destination file to I  $\mathbf{I}$  $name\$  $\mathbf{I}$ 

E.

1990年,1990年,1990年,1990年,1990年,1990年,1990年,1990年,1990年,1990年,1990年,1990年,1990年,1990年,1990年,1990年,1990

 $\vert$  :

L

 $\overline{\mathbf{v}}_1^2$  $\mathbf{I}$ 

 $\prod_{i=1}^{n}$ 

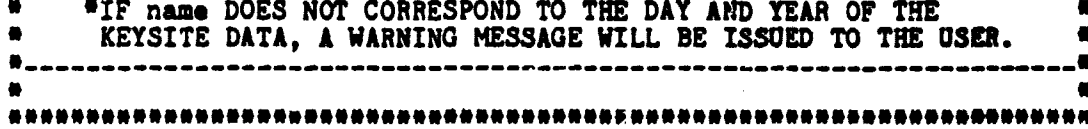

 $\sim$   $\sim$ 

 $\overline{\mathcal{F}_{\mathcal{F}}(t)}$ 

ORIGINAL PAGE IS OF FOOR QUALITY

# ORIGINAL PAGE IS OF POOR QUALITY

≤≤

# S.F.F.S. Software Documentation Program Documentation

"我们的人们的人们,我们的人们的人们的人们,我们的人们的人们,我们的人们的人们,我们的人们的人们,我们的人们的人们,我们的人们的人们,我们的人们的人们,我们的人们的人们,我们也不能让我们的人们,我们的人们的人们,我们的人们的人们,我们

t

l,

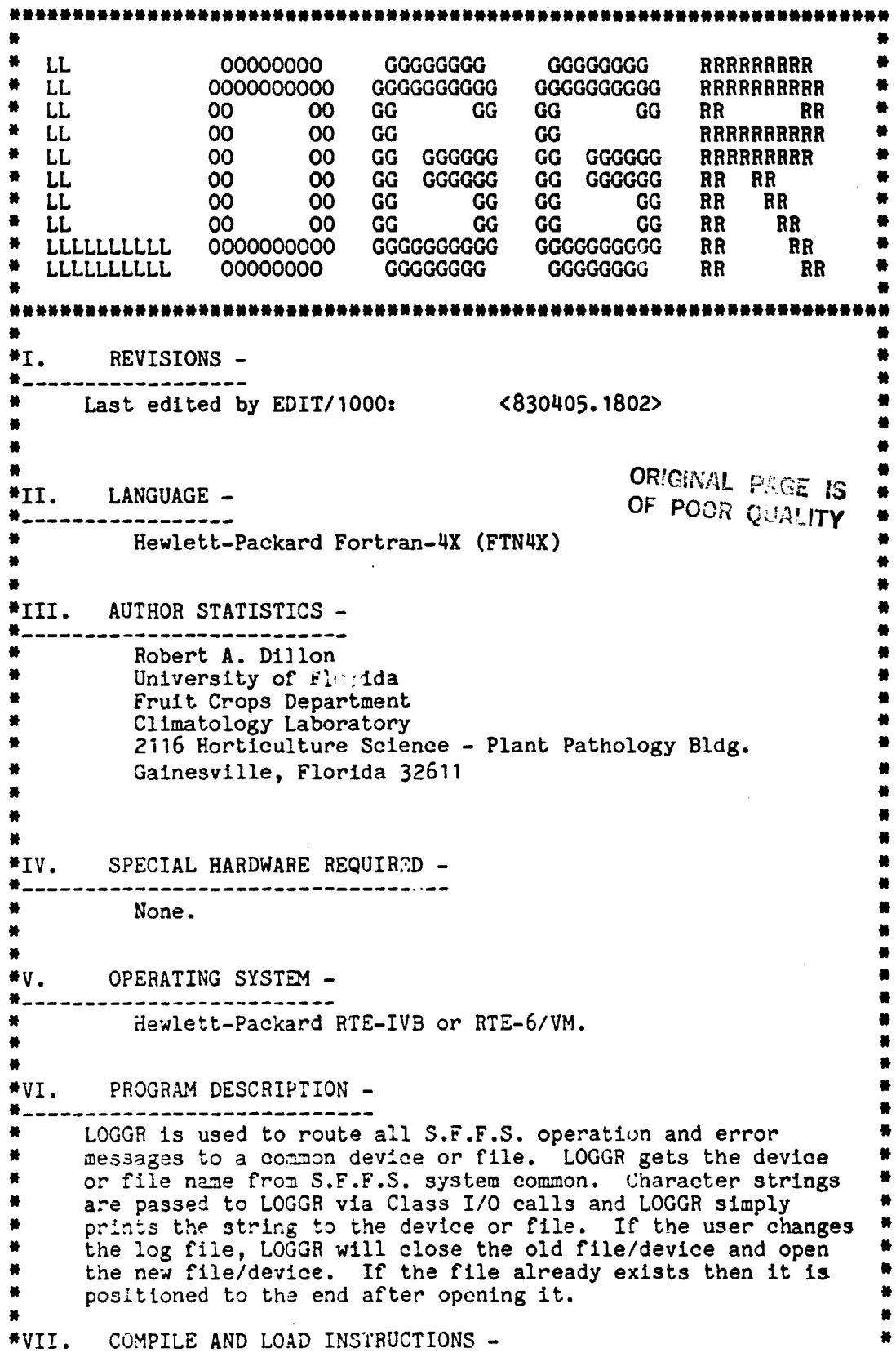

#### S.F.F.S. Software Documentation

#### Program Documentation

ŤŤ I.

Wesseresseresseresseresseresseresseres...<br>"To compile and load use the file manager transfer file \*LOGGR: "  $: \mathsf{TR}, \mathsf{H}\text{-}\mathsf{LOGGR}$  and  $\mathsf{H}$  are . The set of  $\mathsf{H}$  and  $\mathsf{H}$  is the set of  $\mathsf{H}$  and  $\mathsf{H}$  is the set of  $\mathsf{H}$  and  $\mathsf{H}$  is the set of  $\mathsf{H}$  and  $\mathsf{H}$  and  $\mathsf{H}$  and  $\mathsf{H}$  and  $\mathsf{H$ N NA NA AMIN'NY ENERGY NO BEN'NY TANÀNA AO AMIN'NY ENERGY NO BEN'NY TANàna amin'ny fivondronan-kaominin'i Norma<br>Ny INSEE dia mampiasa ny kaodim-paositra 2008–2014. Ilay kaominina dia kaominina mpikambana amin'ny fivondrona \*VIII. EXECUTION INSTRUCTIONS -:------------------------------- • N LOGGR runs automatically whenever the computer is turned on N or is re-booted. It does not interact with the user. If necessary it may be run from the system console by first running file manager then running LOGGR: N # <press [RETURN]><br>\*RU, FMGR example.org/windows/windows/windows/windows/windows/windows/windows/windows/windows/windows/windows/windows/windows/windows/windows/windows/windows/windows/windows/windows/windows/windows/windows/windows/windows/windows/wi : :RU,LOGGR # : :EX en de la construction de la construction de la construction de la construction de la construction de la constr<br>En la construction de la construction de la construction de la construction de la construction de la construct NNN•NNNNNNNNNNNNNN#NNNNNNNNi1NNNNNNNNNNNNNNNNNNN#####N#NNNNNNNNNNNNN#NN -

r

 $\hat{\mathbf{v}}$ 

**PHOINAL PASE IS** 

ORIGINAL FACE IS OF POOR QUALITY i

NNNNNNNNNNNNNMNlNNNNNNNNNNNNNNNNMNNNNNNNNNNNNNNNNNNNNNNNNNMNNNNNNNNNMN N N  $\bullet$  LL 00000000 GGGGGGGG 00000000  $\bullet$ <sup>N</sup> LL 0000000000 GGGGGGGGGG 0000000000 N <sup>N</sup> LL 00 00 GG GG 00 00 <sup>N</sup> <sup>N</sup> LL 0() 00 GG GG 00 00 <sup>N</sup> <sup>N</sup> LL 00 00 GG 00 00 N <sup>N</sup> LL 00 00 GG GGGGGG 00 00 N <sup>N</sup> LL 00 00 GG GGGGGG 00 00 <sup>N</sup> <sup>N</sup> LL 00 00 GG GG 00 00 N <sup>N</sup> LLLLLLLLLL 0000000000 GGGGGGGGGG 0000000000 N <sup>N</sup> LLLLLLLLLL 00000000 GGGGGGGG 00000000 N N N NNMNNNNNNNNMNNNNNNNNNMNNNNNNNNNNMNNNNNNNNNNNNNNNNNNNNNNNNNNNNNNNNNNNNN N N N M \*I. REVISIONS -<br>\*-------------------<br>- N ORIGINAL PAGE IS . . . . . . . . . . . . . . OF POOR QUALITY \*II. LANGUAGE -N------- ---------- N HP Fortran 4X. N N N N <sup>N</sup> III. AUTHOR STATISTICS - N <sup>N</sup> -------------------------- N N N Robert A. Dillon University of Florida Institute of Food and Agricultural Sciences Fruit Crops Department Climatology Research Laboratory 2116 Horticulture Science - Plant Pathology Building Gainesville, Florida 32611 N N N N N N "IV. SPECIAL HARDWARE REQUIRED -<sup>N</sup> ----- ----------------------------- <sup>N</sup> RGB monitor 3 HP-91200B interface cards N N N N  $\blacksquare$  $N$  v.  $PFSATING SYSTEM -$ N---------- ---------------- N A.). RTE operating systems with HP driver DVA13 N N N R "VI. PEDJRAM DESCRIPTION -N----- ----------------------- N N N  $\frac{N}{N}$  . The state of the state of the state of the state of the state of the state of the state of the state of the state of the state of the state of the state of the state of the state of the state of the state of t N <sup>N</sup> FILIV: fill y rectin3:a with or without 9 skew <sup>N</sup> N N  $I$ BUFR  $-$  point buffer  $IB$  - number of points in rectangle

 $\bullet$  $\bullet$ 

I

**IX,IY - starting corner CRIGINAL PACE IS<br>
<b>ILEN** - length **CRIGINAL PACE IS** OF POOR QUALITY **\*** IWID - width ISLNT - slant factor \* \* ARC : draw an are \* \*  $IX, IY - center$  location  $IRAD - radius$ \* IFRST - starting X coordinate \* LAST - ending X coordinate IBUFR - point buffer<br>IB - number of poi - number of points ISIGN - direction of arc \* \* DRAWS: draw large S te en de la constantin de la constantin de la constantin de la constantin de la constantin de la constantin de<br>Antonio de la constantin de la constantin de la constantin de la constantin de la constantin de la constantin  $IBUFR$  - point buffer \* en de en deur de en deur de en deur de en deur de en deur de en deur de en deur de en deur de en deur de en<br>De en deur de en deur de en deur de en deur de en deur de en deur de en deur deur de en deur de en deur de en DRAWF: draw large F the contract of the contract of the contract of the contract of the contract of the contract of the contract o  $IBUFR$  - point buffer \* \* VIDLU: establish lu of monitor ( HP TV library ) \* \* LU - logical unit of monitor \* \* ERASE: clear monitor ( HP TV library ) \* \* POINT: plot points on monitor ( HP TV library ) \* \* FRT - point buffer<br>IB - number of po - number of points to be ploted  $ICOLR - color of points$ \* \* VECTR: plot a vector on monitor ( HP TV library ) r and the second contract of the second contract of the second contract of the second contract of the second s<br>The second contract of the second contract of the second contract of the second contract of the second second IX, IY - starting point of vector  $IDIR - direction of vector$ LEN - length of vector ITYPE - type of vector ICOLR - color of vector CHAR : write alphanumerics on the monitor rreduced to the control of the control of the control of the control of the control of the control of the control of the control of the control of the control of the control of the control of the control of the control of  $IX, IY$  - starting point of the character string IBUFR - integer array of packed ASCII characters ISIZE - size of characters IDIR - orientation of characters NUMBR - number of characters in string ICOLR - color of characters \* \* <sup>M</sup> \* PROGRAM FLOW DESCRIPTION \* ------------------------ - initialize monitor \* \* - clear monitor

ст. <sub>н</sub>

 $\sim$   $\sim$ 

**\* \* \* -** draw border using calls to VECTR  $\bullet$ \* \* - draw Florida outline using coordinates in data statement and calls to VECTR \* \* - write 'SATELLITE FREEZE FORCAST SYSTEM" on monitor using call to CHAR the contract of the contract of the contract of the contract of the contract of the contract of the contract o<br>The contract of the contract of the contract of the contract of the contract of the contract of the contract o \* - call DRAWS and DRAWF to draw in large block letters ٠ "SFFS" \* \* - draw satellite using calls to ARC and VECTR - write 'NASA/NOAA/IFAS' on monitor using call to CHAR \* \* \* \* \*VII. COMPILE AND LOAD INSTRUCTIONS -\*-------------------------------------- \* Transfer to \*LOGO to compile, load and SP \* \* \* \* \*VIII. EXECUTION INSTRUCTIONS - \*------------------------------- \* RU,LOGO \* \* **既般悔恨愤慨悔悔悔悔悔悔悔悔悔悔悔悔悔悔悔悔悔悔悔悔悔悔悔悔悔! 医感受性溃疡 医皮质性皮质皮质皮质皮质皮质皮质皮质** 

ਇਹ ਵ

أتتتب

 $\zeta$ ୍<br>- ଜାନଠାର <sub>ବ</sub>ାମγ

Program Documentation

I

H

\*\*\*\*\*\*\*\*\*\*\*\*\*\*\*\*\*\*\*\*\*\* **MM MM** AAAAAA PPPPPPPPP SSSSSSSS **AAAAAAAA MMM MMM** PPPPPPPPPP **SSSSSSSSSSSSSS** AA AA PP PP<br>AA AA PP PP MMM MMM SS MM MMMM MM **SS** MM MM MM AAAAAAAAAA PPPPPPPPPP SSSSSSSSSS AAAAAAAAAAAA PPPPPPPPP SSSSSSSSS AA AA PP **MM MM MM MM**  $\bullet$ AA AA PP<br>AA AA PP  $MM$ **MM**  $\bullet$ SS. MM SSSSSSSSSS  $\bullet$ **MM**  $\bullet$ **MM MM** AA PP AA SSSSSSSS  $\blacksquare$ #I. REVISIONS --------------**GRIGINAL PAGE IS** #II. LANGUAGE -OF POOR QUALITY -------------HP FTN4X . . \*III. AUTHOR STATISTICS -第二二: ................... . Robert A. Dillon University of Florida Institute of Food and Agricultural Sciences Fruit Crops Department Climatology Research Laboratory 2116 Horticulture Science - Plant Pathology Building Gainesville, Florida 32611 \*IV. SPECIAL HARDWARE REQUIRED -------------------------- $\blacksquare$ none ×  $W_{\star}$ OPERATING SYSTEM - $\bullet$ ×. RTE-IVB or RTE-6/VM  $*_{VI}$ . PROGRAM DESCRIPTION -¥. MAPS lists a catalog of all maps on disc. The file names are printed as well as the date, time, and source of the data. Map files are recognized by their security code<br>of 1. If a file has a security code of 1 and the name does not properly decode then it is ignored. \*VII. COMPILE AND LOAD INSTRUCTIONS -Transfer to #MAPS to compile, load and save program

a Taller

بهيمة

 $\mathcal{A}$ 

 $\sim$   $\sim$ 

 $\bar{\star}$  .

€.

 $\mathbf{R}$ 

 $\sim 100$ 

 $\sim$   $\sim$ 

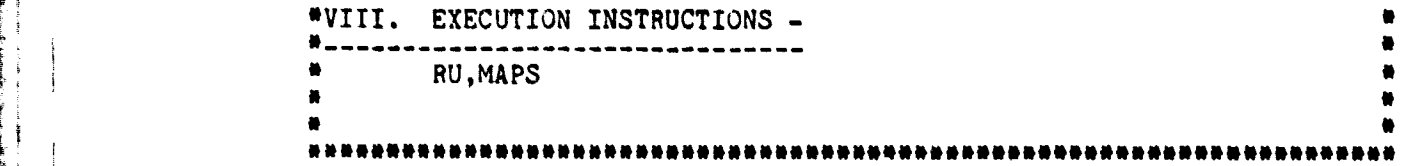

ORIGINAL HAGE IS

TT V

 $\mathcal{L}^{(1)}$ 

 $\overline{a}$ .

ŧ  $\Delta \rightarrow$ 

 $\frac{1}{4}$ 

 $\mathbf{I}$ 

ł.

M N

 $\bullet$ 

ä

 $\bullet$  $\bullet$  $\bullet$ 

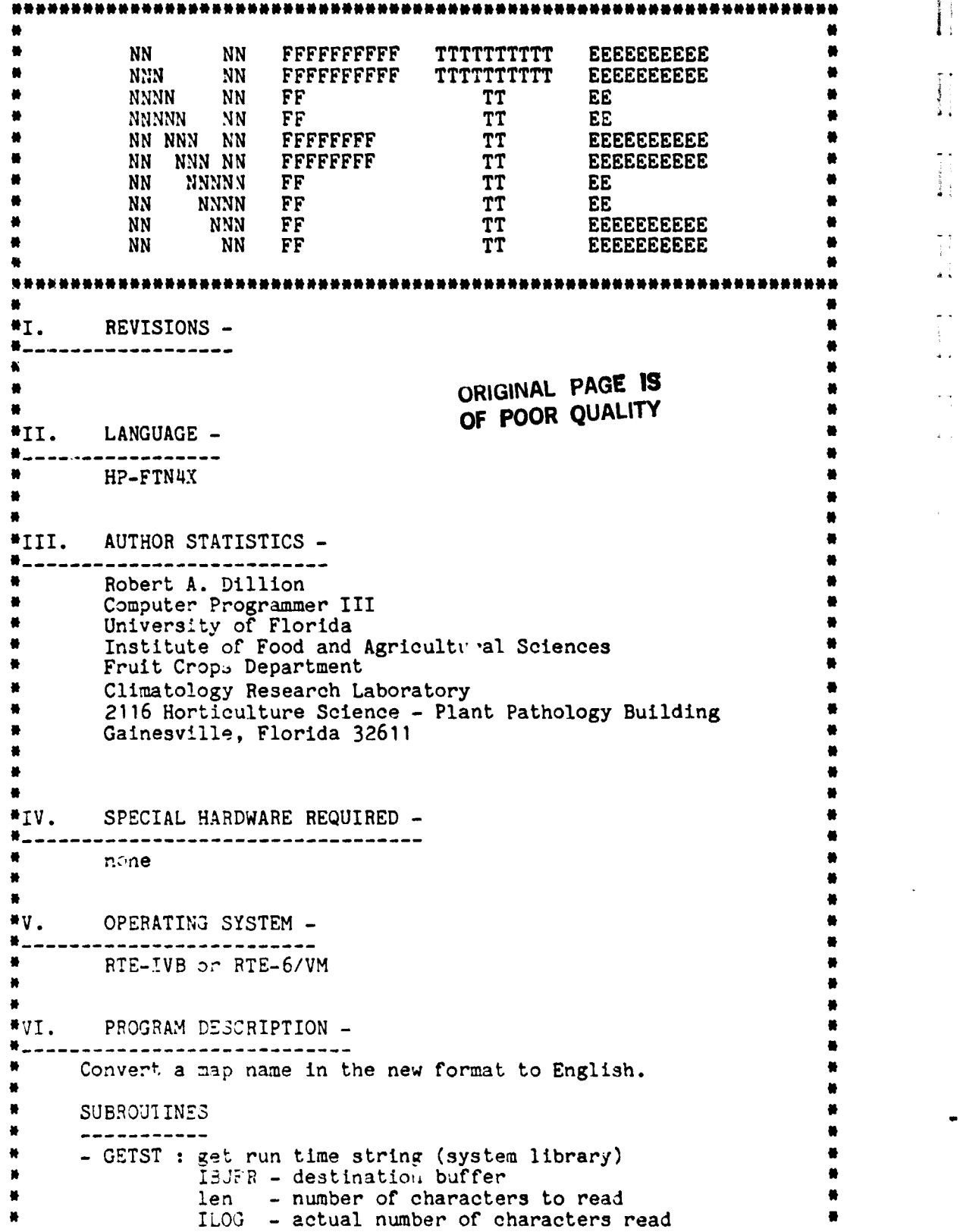

कम जुल

 $\ll$ 

\* <sup>N</sup>

\* - CAPS : Convert lowercase letters to uppercase (BDLIB) +^ \* IBUFR - source and destination buffer<br>  $\frac{1}{2}$ len - number of words in IBUFR \* \* PROGRAM FLOW DESCRIPTION \* ------------------------ - Call GETST to retrieve run string - If a map name was not specified write message then stop \* \* - Call CAPS to capitalize all letters. \* \* - Determine data origin of satellite data from first letter \* \* - check if second letter is within valid range. If invalid flag\* error and print message. If valid decode year using the algorithm: \* \* IYEAR=1970+secondletter-64 \* \* \* - check if third letter is within valid range. If invalid flag \* error and print message. If valid decode month using the algorithm: \* \* IMON=thirdletter-64 - check if forth letter is within valid range. If invalid flag error and print message. If valid decode day using the algorithm: \* \* IDAY=forthletter-64 \* \* - check if fifth letter is within range. If invalid flag error and print message. If valid decode hour using the algorithm: \* \* IHOUR=(fifthletter-64)\*100 \* \* - check if sixth letter is within range. If invalid flag error and print message. If valid decode minute using algorithm: \* \* \* IH3UR=IHOUR+(3ixthletter-64)\*15 - stop if error flag set \* \* - print date and time of specified map name \* \* - check for invalid day and print error message if incorrect \* \* \* \* \* \* \*VII. COMPILE AND LOAD INSTRUCTIONS -\*------- -------- - - -- ----- - -- - -------- - - \* transfer to\*NFTEtocompile,load and save program \* \* .<br>\*VIII. EXECUTION INSTRUCTIONS -\* \* -------------------------- -- - -- ORIGINAL PAGE 1 OF POOR QUALITY

 $\mathcal{L}^{(1)}_{\text{max}}$ 

# S.F.F.S. Software Documentation

Ţ

Program Documentation

 $\ddotsc$ ÷

 $\sim$   $\sim$ ÷

 $\sim$   $\sim$ 

 $\bullet$ RU, NFTE, mapname  $\bullet$ × where mapname is the 6 character map name<br>to be converted \*\*\*\*\*\*\*\*\*\*\*\* \*\*\*\*\*\*\*\*\*\*\*\*\*\*\*\*\*\*\*\*\*

> ORIGINAL PAGE IS OF POOR QUALITY

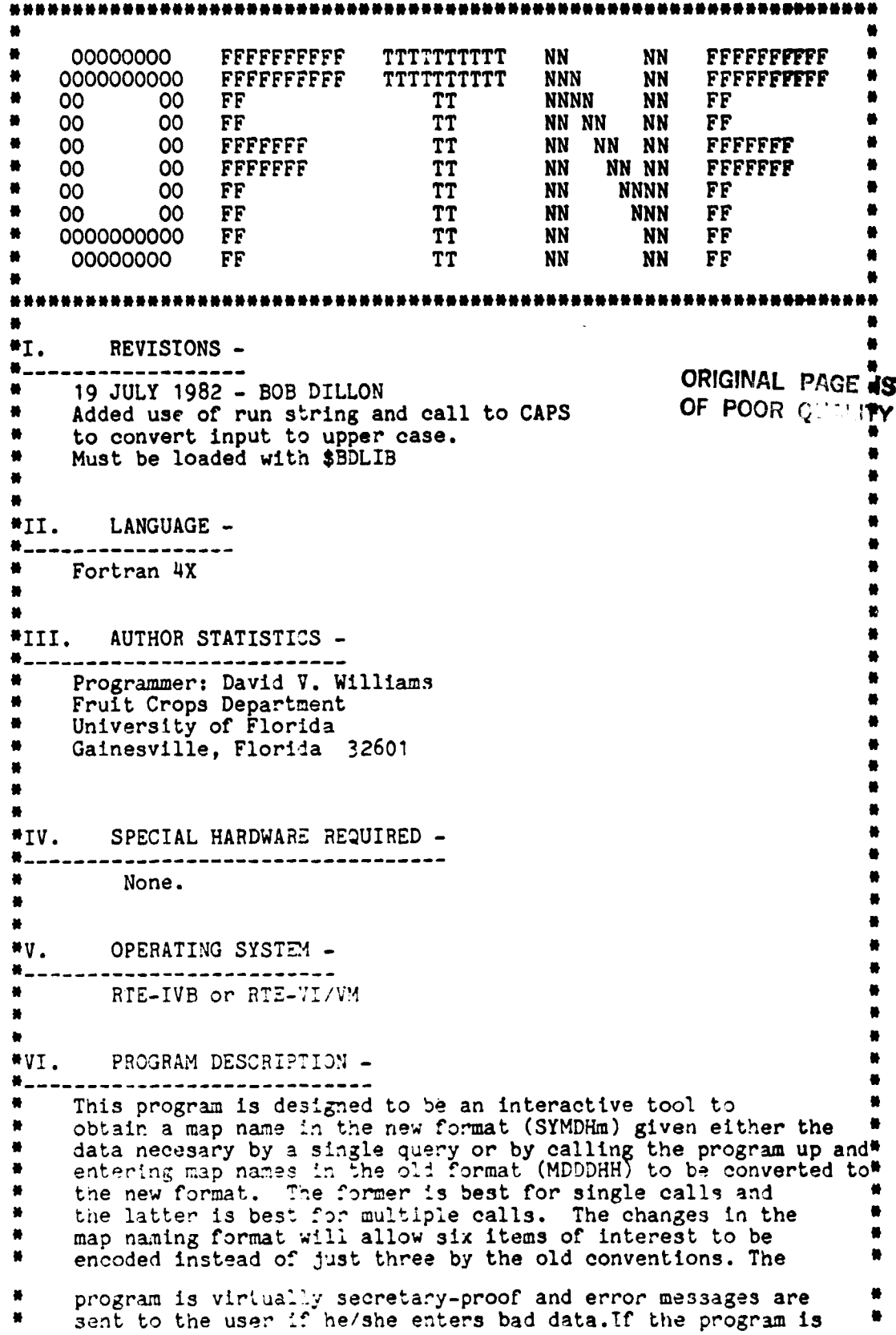

 $\leftarrow$ 

Ì

•

S. Software Documentation<br>
\* used for multiple calls, exit is obtained by entering a colon.<br>
\* e +<br>
\* e +<br>
\* e +<br>
\* e +<br>
Transfer to \*OFTNF to compile, load and save program.<br>
\* e +<br>
\* e +<br>
Transfer to \*OFTNF to compile, l # **used** for **multiple calla, exit is obtained by entering a colon. r e #** e -------------------------------------- • # Transfer to #OFTNF to **compile, load and save program.** • # # \*VIII. EXECUTION INSTRUCTIONS -#------------------------------- • RU, OFTN? # # # **Enter map file name and year upon request. • - #** r ....

> **ORIGINAL PAGE IS OF POOR** QUALITY

# S.F.F.S. Software Documentation

 $\pmb{\mathfrak{t}}.$ 

the subsequent control of the second con-

 $\bar{1}$ 

particular contemporary

- 7

Program Documentation

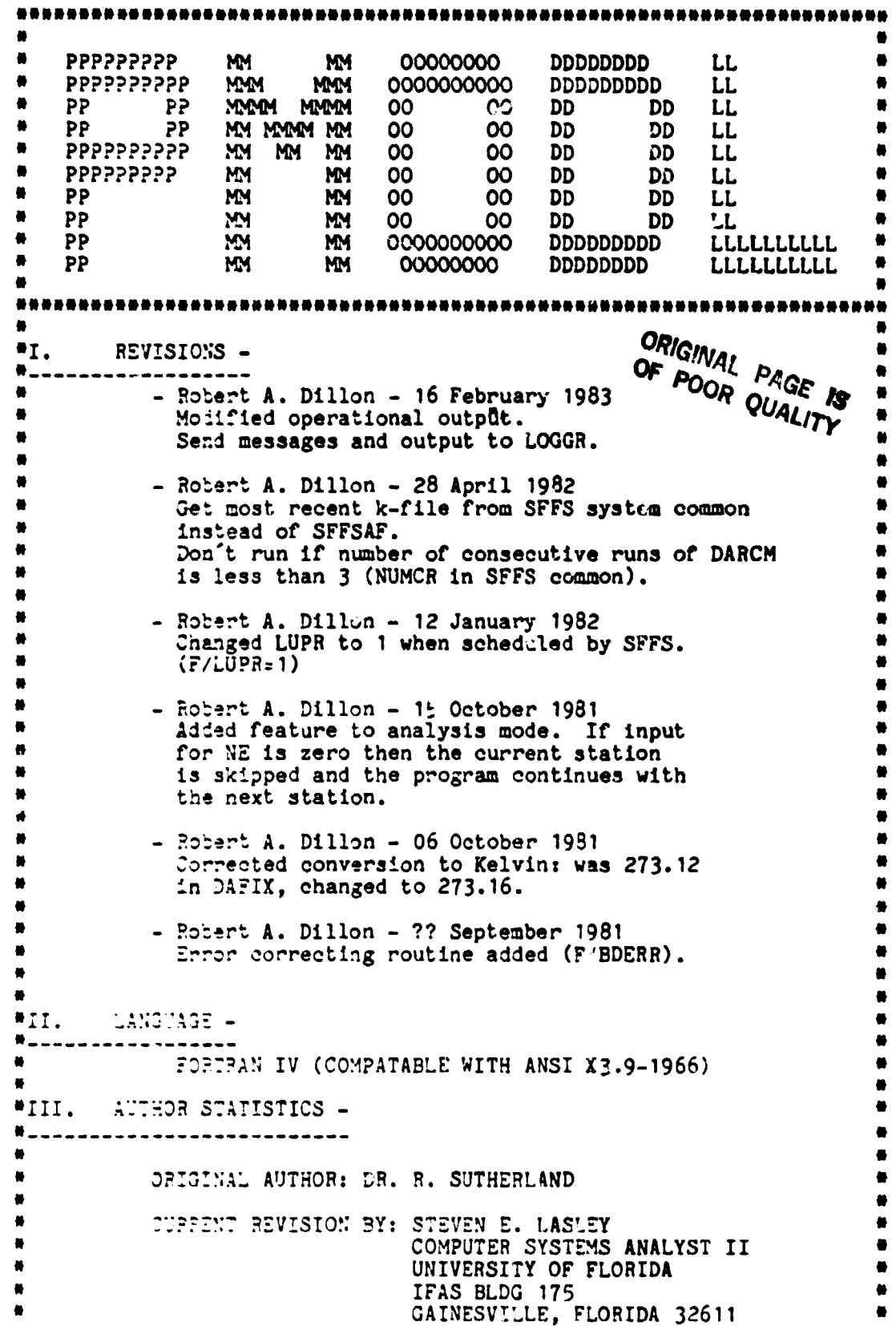

 $\bullet$ 

A.

 $\bullet$ 

 $\bullet$ 

 $\bullet$ 

 $\bullet$ 

 $\bullet$  $\bullet$ 

 $\bullet$ 

 $\bullet$  $\bullet$ 

 $\bullet$ 

 $\blacksquare$ 

 $\bullet$ 

 $\bullet$ 

 $\bullet$ 

 $\bullet$ INSTALLATION: UNIVERSITY OF FLORIDA FRUIT CROPS DEPARTMENT CLIMATOLOGY RESEARCH CENTER 2116 HORT.-SCI./PLANT PATH. BLDG. GAINESVILLE, FLORIDA 32611 ORIGINAL PAGE IS  $N<sub>1</sub>$ SPECIAL HARDWARE REQUIRED -OF POOR QUALITY  $\bullet$ **NONE**  $\bullet v$ . OPERATING SYSTEM - $\bullet - - \bullet$ ANY OPERATING SYSTEM CAPABLE OF UTILIZING STANDARD FORTRAN IV (AS DESCRIBED UNDER CATAGORY II. ABOVE).  $IV<sup>4</sup>$ PROGRAM DESCRIPTION ---------------PMODL was designed to accept the following inputs 1. Surface temperature 2. 10cm and 50cm soil temperatures 3. 1.5M, 3.0M, and 9.0M air temperatures<br>4. 9.0M wind speed 5. Net radiation 6. Dew point The inputs are expected in the form of a keystation file. These files are named Kjndyr<br>where jnd is the julian day and yr is the two<br>digit year. The files are type 2 and consist of hourly data from each of 12 keystations (two stations being missing or "ghost" stations). PMODL was designed to run beginning at 8:00 pm EST after data has been collected for three consecutive hours beginning at 6:00 pm EST. After this time, PMODL may be run every hour during the night as long as the most recent ? hours of consecutive data exist in the keystation file. PMODL outputs hourly forecasted nocturnal temperatures for each of the keystations from the time the model is run, up to 8:00 am EST in the morning. This information is<br>output to a single "KEYDAT" file which is updated<br>each time the model is run. The information is not archived, as PMODL can reproduce it given the proper keystation file name. As to how the model works, that is not understood. There is, however, reason to believe that the program does not function as the model was designed. EXTERNAL SUBROUTINES -----------------DAFIX, XLFIT, MODLX, STRT, SOILP, EVAL, IERR

 $\mathbf{r}$ 

 $\mathbf{I}$ 

 $\ddot{\phantom{a}}$ 

The collection of the collection of the collection of the collection of the collection of the collection of the collection of the collection of the collection of the collection of the collection of the collection of the co

er van de verskeie van de verskeie van de verskeie van de verskeie van de verskeie van de verskeie van de vers<br>Sterne van de verskeie van de verskeie van de verskeie van de verskeie van de verskeie van de verskeie van de

an dia masa<br>Manazarta ł ֓. Į, 

្មែ

**Contract Contract Contract** 

l

1

 $\sqrt{2}$ 

 $\frac{1}{2}$ 

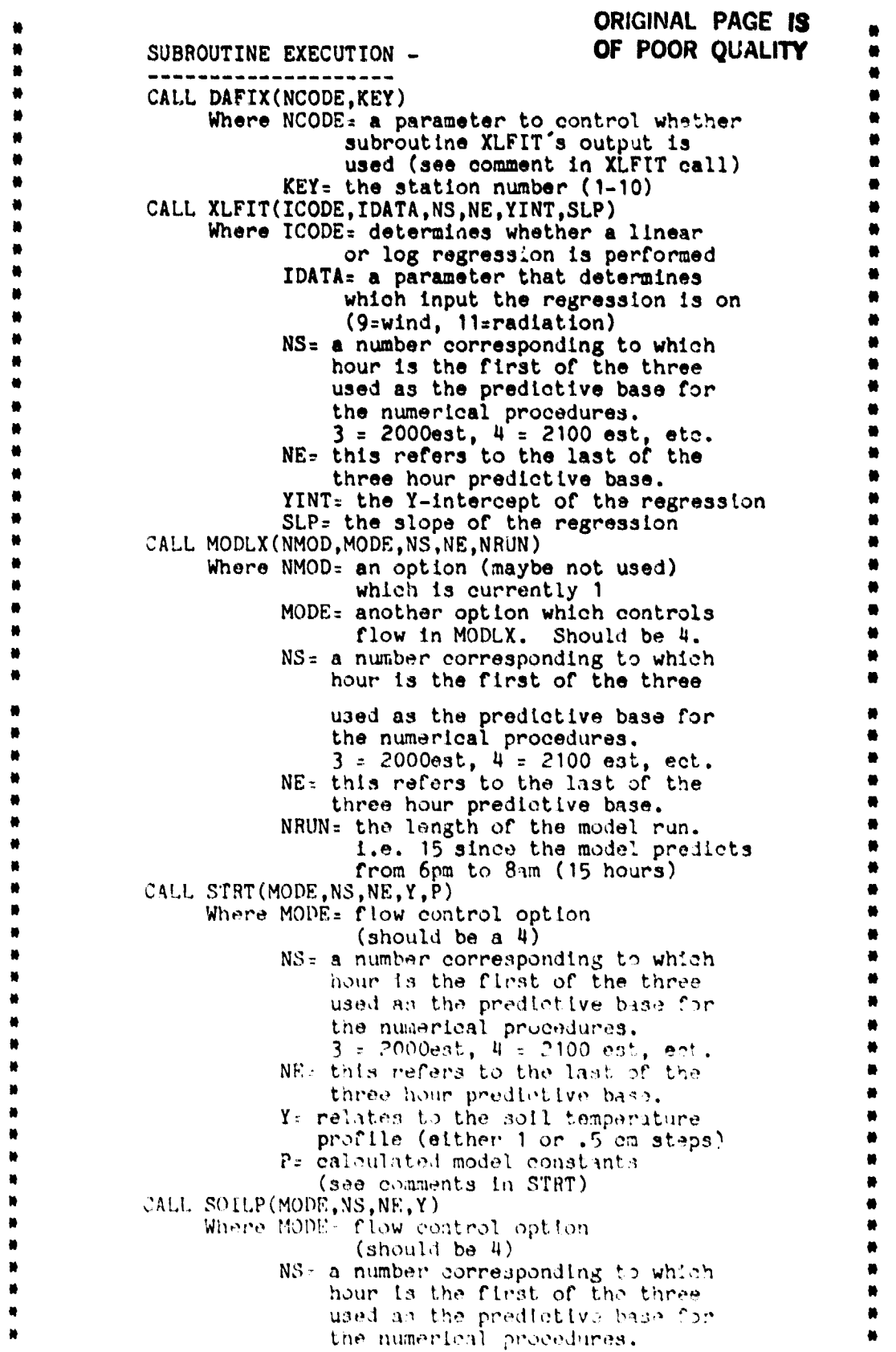

 $\hat{\mathcal{A}}$ 

#### S.F.F.S. Software Documentation entitled by Program Documentation

 $\bullet$  $\bullet$  $\bullet$  $\bullet$ 

> 兽  $\bullet$

 $3 = 2000$ est, 4 = 2100 est, ect. NE= this refers to the last of the three hour predictive base. \*  $3 = 2000$ est, 4 = 2100 est, ect.  $W = 100$ <br>  $N = 100$  est, ect.  $W = 100$ <br>  $N = 100$  est, ect.  $W = 100$ <br>  $N = 100$  est, ect.  $W = 100$ <br>  $N = 100$  est, ect.  $W = 100$ <br>  $N = 100$  est, ect.  $W = 100$ <br>  $N = 100$  est, ect.  $W = 100$  est  $Y =$  relates to soil temperature profile (either 1 or .5 cm steps) •  $'$ CALL EVAL(NE+1,NHRS, KEY, KDAT, IHC)  $'$   $''$ Where  $NE+1=$  refers to the hour after the three hours in the predictive  $\frac{4}{100}$ base for the numerical procedures.  $NHRS=$  the  $#$  of hours of data available KEY= keysite  $#$  (1-10) \* KDAT= day and year of kfile being used IHC= " YE" if a hardcopy is desired, or "NO" if no hardcopy is desired CALL IERR(IER, 2HXX, LOCATION#) Where IER= FMGR error code  $2HXX=$  2 letters relating to  $\#$ the call where error occurred LOCATION#= an arbitrary  $#$  which pin-points the error location \* \* \*VII. COMPILE AND LOAD INSTRUCTIONS -\*-------------------------------- ------ e \* Transfer to \*PMODL to compile, loan and save program. \* \* \* \* \*VIII. EXECUTION INSTRUCTIONS - \*------------------------------- Manual execution ----------------RU, PMODL \* \* Answer the following questions on demand - Keystation file name (AWS keystation file name) - Operational run or Analysis run (0 or A) - If you want a printout of the results (Y or N)  $\star$  . The contract of the contract of the contract of the contract of the contract of the contract of the contract of the contract of the contract of the contract of the contract of the contract of the contract of the co Automatic execution \* ------------------- RU, PMODL, -1 \* \* \* \* \*\*\*iFlFltiliFMiF \*\*\*IFiF\*1F \* 1FlFiF^FIFiIiF \*\*IF IFIF\*i1^FIF\*\*^I\*\*iliFiF \*iFiliF\*k\*iF\*\*^F\*\*iFiF \*IFfF#iFiF#\*iFN#II!!

도시간

سيب

ORIGINAL PAGE IS OF POOR QUALITY

Program Documentation

--------------------**SSSSSSSSSSS CCCCCCCCCC** HH HH EEEEEEEEEE **DDDDDDDDD CCCCCCCCCC HH SSSSSSSSSSSS** HH EEEEEEEEE SS  $cc$ HH HH EE DD **DD** SS CC HH **HH** EE DD 0. SSSSSSSSSSS  $cc$ **HHHHHHHHHH EEEEEEEEEE DD DD DD** SSSSSSSSSS  $cc$ **HHHHHHHHHH EEEEEEEEEE DD SS** CC HH HH EE **DD DD** SS **DD** CC HH HH EE **DD CCCCCCCCCC** EEEEEEEEEE SSSSSSSSSS HH HH SSSSSSSSSSS **CCCCCCCCCC** HH HH **EEEEEEEEEE DDDDDDDD** × MI. REVISIONS -₩. . \_ \_ \_ \_ \_ \_ \_ \_ \_ \_ \_ \_ This revision calls LOGIT to log messages. This revision uses and "OR" operation for the AFTER parameter.  $\blacksquare$ This revision uses temporary file to RP and OF programs. ۵ Last edited by EDIT/1000: <830405.1802> **ORIGINAL PAGE IS**  $\bullet$ II. **LANGUAGE -**OF POOR OUALITY  $\bullet$ ... .<br>المدير المدير المدير المدير المدير المدير المدير المدير المدير المدير المدير المدير المدير المدير المدير المدي  $\bullet$ Hewlett-Packard Fortran-4X (FTN4X) **\*III. AUTHOR STATISTICS -**Robert A. Dillon × University of Florida Fruit Crops Department Climatology Laboratory 2116 Horticulture Science - Plant Pathology Bldg. Gainesville. Florida 32611 WIV. SPECIAL HARDWARE REQUIRED -None. æ. ۰  $\bullet y$ . OPERATING SYSTEM - $\bullet$ . تتقاضي والوالود والمارد والمحادث ۰ Hewlett-Packard RTE-IVB or RTE-6/VM.  $\bullet$  $\bullet$  $ev1$ . PROGRAM DESCRIPTION - $\bullet$  : S.F.F.S. Scheduler This program controls and monitors the automatic aspect of  $S.F.F.S.$ 

#### S.F.F.S. Software Documentation

Program Documentation

By interpreting the values in system common, SCHED schedules  $\blacksquare$ a ' programs for execution at the proper times and aborts then if necessary.  $\bullet$  . User access and control of SCHED is accomplished through <sup>0</sup> program SFFS. The user define which programs run, what time<br><sup>0</sup> heav win, in what order their min, and heir loss than min they run, in what order they run, and how long they run. When these values are set. SCHED performs the desired tasks. r SCHED does not interact with the user. It first runs when the computer is turned on or re-booted and runs again every 0 5 seconds. An outline of SCHED '3 operation follows: 0 1. Wait 5 seconds.<br>2. If the ON/OFF v 2. If the ON/OFF variable is set to OFF then go to 1.<br>3. Check the status of each program that is supposed Check the status of each program that is supposed to be running. e running. A. If a program is active and has overrun its time limit then abort it [CALL EXEC $(6...)$ ]. B. If a program has completed on its own then set bit flags for other programs that it is supposed to cue. 4. Check each program's start time against the system clock e ' and the bit flags, and schedule those that should be run  $[CALL]$   $EXEC(10...)]$ . N 5. Go to 1. e construction of the construction of the construction of the construction of the construction of the construction of evil. COMPILE AND LOAD INSTRUCTIONS-N-------------------------------------- ! ^ To compile and load use the file manager transfer file "SCHED: N' :TR-,NSCHED • <sup>N</sup> !  $\bullet$  results and the contract of the contract of the contract of the contract of the contract of the contract of the contract of the contract of the contract of the contract of the contract of the contract of the contract •VIII. EXECUTION INSTRUCTIONS - <sup>N</sup> N<sub>-</sub> and a set of a set of a set of a set of a set of a set of a set of a set of a set of a set of a set of a set of a set of a set of a set of a set of a set of a set of a set of a set of a set of a set of a set of a set SCHED is not executed be the user. It is run automatically from the WELCOM file at boot-up. If necessary, it can be run from the system console by first running file manager then running SCHED: Note that the contract of the contract of the contract of the contract of the contract of the contract of the c N ORD, FMGR • 1979, 1988 – 1988 – 1988 – 1988 – 1988 – 1988 – 1988 – 1988 – 1988 – 1988 – 1988 – 1988 – 1988 – N, : RU, SCHED  $\bullet$  :  $E$ X  $\bullet$  :  $E$ X  $\bullet$  :  $\bullet$  : e NNMlNMN!!!RlMN!!!!N!! tMNlNlMNNNNNlNNNNlNMrMNNNM^NNi^NNNNNMNMNNlrlNNNMM

 $-42-$ 

ORIGINAL PAGE TS OF POOR QUALITY

tj

ī.

#### S.F.F.S. Software Documentation

**MMM** SSSSSSSSSS **FFFFFFFFFFF FFFFFFFFFFF** SSSSSSSSSS ä SSSSSSSSSS **FFFFFFFFFFF** SSSSSSSSSS ö **SS** FF **SS** FF **SS** FF FF **SS** SSSSSSSSSS **FFFFFFFF FFFFFFFF** SSSSSSSSSS SSSSSSSSSS **FFFFFFFF FFFFFFFF SSSSSSSSSSSS** SS FF FF **SS SS SS** FF FF SSSSSSSSSS FF FF SSSSSSSSSSS SSSSSSSSSS FF FF **SSSSSSSSSSSSS** \*\*\*\*\* ---------------------#I. REVISIONS -₩. 25 October 1982 - Robert A. Dillon Fixed bug. TIME function was picking up TLIMIT as REAL instead of INTEGER. Added IMPLICIT INTEGER\*2 (A-Z) to all modules. ، ئۇنى 26 October 1982 - Robert A. Dillon ORIGINAL PAGE IS Added documentation. OF POOR QUALITY **WII. WILANGUAGE -**Hewlett-Packard Fortran 4X (HP FTN4X). WIII. AUTHOR STATISTICS -●\_ ۳ Robert A. Dillon ۳ University of Florida Fruit Crops Department Climatology Laboratory 2116 Horticulture Science - Plant Pathology Bldg. Gainesvill<sup>7</sup>, Riorida 32611 "IV. SPECIAL HARDWARE REQUIRED -₩. ۰ Mone.  $W_{V}$ OPERATING SYSTEM -₩. HP RTE-IVB or RTE-6/VM M.  $WT.$ PROGRAM DESCRIPTION -₩. ۰ Program SFFS is part of the Satellite Freeze Forecast × System developed by the University of Florida/Inst. of Food and Agricultural Sciences/Fruit Crops Department/Climatology Laboratory with NASA and NOAA. ۰ SFFS is the user's primary interface to the system. With it, the user controls the functions performed in the

έ÷.

\* automated mode. These functions include scheduling ۰ programs and setting key system **variables.**  $\bullet$  $\bullet$ SFFS is an editor. It does not start, stop, or monitor any programs itself. The values set by the user with SFFS are stored in system common and SCHED reads uses these  $\bullet$  $\bullet$ to  $\bullet$ \*VII. COMPILE AND LOAD INSTRUCTIONS - • -------------------------------------- To compile, load, and save (SP): TR,\*SFFS To load and save only: TR,\*SFFS,LO Relevant Files: --------- &SFFS - Program source file. &SFFSD - System common INCLUDE file. ?SFFS - SFFS help file. \*SFFS - FMGR transfer file used to compile, load, and save SFFS. \*VIII. EXECUTION INSTRUCTIONS -------------------------------- For operating instructions refer to the **S.F.F.S.** Operations Manual. **qx 我的好的过去式和过去分词 化电子机 化氧化铁 化电子机 化氧化铁 化电子机 化电子电子机 化光光光谱法 化光光光谱法 化光光光光光谱法** 

ان استخدام المناسبة بعد المناسبة بعد المناسبة بعد المناسبة بعد المناسبة بعد المناسبة بعد المناسبة ال<br>المناسبة المناسبة المناسبة المناسبة المناسبة المناسبة المناسبة المناسبة المناسبة المناسبة المناسبة المناسبة ال

ORIGHTEL PACE IS OF POOR QUALITY

ŗ

وسرط که بن سرخت عام 2012 با توان استفاده این نام 1940 به منظور میشود.<br>منظور می کند که منطق میشود و برای این منطق با این نام استفاده منطق به توانستان منطق به توانستان منطقه به توانس

**「大阪の大阪の大阪の大阪の大阪の** I

 $\frac{1}{4}$ 

ţ

 $\mathbf{E} = \frac{1}{2}$ 

E

 $\overline{\mathbf{I}}$ 

![](_page_47_Picture_39.jpeg)

N

N

3

 $\ddot{\phantom{a}}$ 

 $\ddot{\phantom{a}}$  $\frac{1}{2}$  $\ddot{\phantom{a}}$  $\ddot{+}$  $\ddot{\bullet}$ 

 $\mu$  $\frac{1}{2}$  .  $\frac{1}{2}$ 

 $\overline{\phantom{a}}$  $\Delta$ 

\*.

```
* To compile, load, and save (SP)t TR,SYSCM N
N
#
        To load and save only: TR,SYSCM,LO
N N
\mathbf{N} and the contract of the contract of the contract of the contract of the contract of the contract of the contract of the contract of the contract of the contract of the contract of the contract of the contract of 
:VIII. EXECUTION INSTRUCTIONS - N
N -------------------------------<br>A
N N
N SYSCM can be scheduled with queue and wait by another N
      program to retrieve values from SFFS system common.
N N
N Example: N
N N
* CALL EXEC(23,5HSYSCM,ioffset,len) ! to schedule SYSCM * CALL EXEC(14,1,ibufr,len) * to retrieve the data *
N CALL EXEC(14,1,ibufr,len) ! to retrieve the data N
N N
N where \blacksquare\frac{1}{n} ioffset = offset (in words) of the first word of data to \frac{1}{n}be returned (ioffset for the first word = 1); \#<br>len = number of words to be returned: and
                = number of words to be returned; and \bullet<br>- buffer into which the data will be returned \bulletN ibufr = buffer into which the data will be returned.
n de la constantin de la constantin de la constantin de la constantin de la constantin de la constantin de la
      NNNNNNNNNNNNNNNNNNNNNNNNNNNNNIFNNNNi1MNNNNNi1NNNNNNNMNNNNNNNNi INNNNNNNNNNN
```
 $\sim$   $\sim$ 

ORIDINAL POOR IS OF POOR QUALITY

-46-

NNN# NNNNNNNNNNNNNNNNNNNNNNNNNNNNNNNN#N#NNNNN#N###N####NN##NN#NN#NNN#N# N # \* TTTTTTTTTT AAAAAA BBBBBBBBB LL EEEEEEEEEE # \* TTTTTTTTTT AAAAAAAA BBBBBBBBBB LL EEEEEEEEEE • \* TT AA AA BB BB LL EE # \* TT AA AA BB BB LL EE TT AAAAAAAAAA BBBBBBBBB LL EEEEEEEEEE # \* TT AAAAAAAAAA BBBBBBBBB LL EEEEEEEEEE # \* TT AA AA BB BB LL EE # \* TT AA AA BB BB LL LE \* TT AA AA BBBBBBBBBB LLLLLLLLLL EEEEEEEEEE # \* TT AA AA BBBBBBBBB LLLLLLLLLL EEEEEEEEEE N N \*NNN \*NNN#NNNNNNNNNNNNNNN##\*NNNNNNN#NNN# ##NNNNNNNNNNN####\*NNN##N#NNN##N  $\bullet$ I. REVISIONS -\*------------ ------ # <sup>N</sup> ORIGINAL PAC- IS OF POOR QUALITY , \*II. LANGUAGE - # \*--- -------------- # HP FTN4X or FTN7X N # <sup>N</sup> # \*III. AUTHOR STATISTICS - \*------ -------------------- • \* New York 2008 (2008) 2008 2012 2012 2013 2014 2015 2016 2017 2018 2019 2017 2018 2019 2019 2019 2017 2018 20<br># Fred D. Stephens Scientific Programmer University of Florida Institute of Food and Agricultural Sciences Fruit Crops Department Climatology Research Laboratory 2116 Horticulture Science - Plant Pathology Building Gainesville, Florida 32611 N N N N \*IV. SPECIAL HARDWARE REQUIRED - <sup>N</sup> \*---------------------------------- \* none <sup>N</sup> N N N # \*V. OPERATING SYSTEM - N------------------- ------ N \* RTE-4B or RTE-6/VM e de la constant de la constant de la constant de la constant de la constant de la constant de la constant de<br>Notas de la constant de la constant de la constant de la constant de la constant de la constant de la constant N NA MARA A SA NA MARA A NA MARA A NA MARA A NA MARA A NA MARA A NA MARA A NA MARA A NA MARA A NA MARA A NA MA \*VI. PEOGRAM DESCRIPTION -\*---------------------------- Read PMODL predicted temperature file 'KEYDAY', combine with past\* observed temperatures and output in tabular form. \* Description of program parameters FSYSU - FTN4X routine to direct implied read and print statements\* \* to specified logical unit. OPEN - FTN4X builtin function to open file for access. CLOSE - FTN4X builtin function to terminate file access. ANINT - FTN4X library rounding function. . Anime - final frontly rounding runstrom.<br># 1 LGBIF - Library routine to declare secondary storage area for large transfers of data using the formatter.

s

#### S.F.F.S. Software Documentation entitled and program Documentation

 $\left| \right|$ 

 $\ddot{\phantom{0}}$ 

```
$FILES- FTN4X directive to specify the number of files open for #
          access at same time.
   IDATA - Array containing combined observed and predicted data.
   DATA2 - 1.5 meter observed keystation data.
   DATA3 - Vector equivalenced to array data.
   IBUF - Secondary storage for large formatted transfers.
   RBUFR - Buffer used to contain one record of observed data read +from disk.
   KFILE - Observed keystation file name
• KS - Keysite number including ghost stations. e
   KSN - Keysite number excluding ghost stations.
* KEYSIT- Keystation number read from keystation file. e
e NH - Number of hours of observed data. e
   IFMT - Encoded format storage area.
   • IFMT2 - Encoded format storage area.
* IOS - I/O error code.
* STA - ASCII array of station names.
• ITIME - ASCII array of operational hours •
   I,J,K - Do loop indexes.
r i<sub>jujn</sub> – Do toop fildexes.<br>#
* Remarks
• Observed keystation data should be contiguous in time. •
* e
 Subroutines and function subprograms required
   Fortran 4X library
x Method
   Observed keystation data is read from disk and stored in
   IDATA. Predicted data is read from the 'KEYDAT' and stored
   in remaining elements of array. Ghost stations are ignored.
   Format statements are encoded to reflect various amounts
   • of observed and predicted data.
e en de la constantin de la constantin de la constantin de la constantin de la constantin de la constantin de<br>En 1990, en la constantin de la constantin de la constantin de la constantin de la constantin de la constantin
*VII. COMPILE AND LOAD INSTRUCTIONS -
*-------------------------------------- •
     Transfer to *TABLE to compile, load and SP
* *
* *
*VIII. EXECUTION INSTRUCTIONS -
*-------------------------------
   RU,TABLE
   On prompting enter observed keystation file name.
* *
```
Talian

ORIGINAL PACE IS OF POOR QUALITY  $\mathbf{I}$ 

4

ŧ.

and a state of the state of the state of the state of the state of the state of the state of the state of the state of the state of the state of the state of the state of the state of the state of the state of the state of

ومناوبين وأنبط

![](_page_51_Picture_437.jpeg)

يسمه

 $\tilde{\phantom{a}}$ 

Ħ

iμ.

\* IERR - Error return  $\bullet$ NAME - Slave program name et al. NODE - The number of the node where the slave  $\frac{m}{2}$ <br>program resides and where it is to be program resides and where it is to be  $\bullet$ <br>scheduled for execution. scheduled for execution.  $*$ ITAG - Tag field; 20 word array \* ICLON - Slave cloning parameter • - PWRIT : Transfer data from master program to slave program #  $TPCB - PTOP control block$  +  $TPPR - F PPTOR matrix$ • IERR - Error return \* .  $\begin{array}{ll}\n\text{IBUFR} - \text{Data buffer} \\
\text{I FM} - \text{Data length in words}\n\end{array}$ LEN - Data length in words \* ITAG - Tag field • - PCONT : Exchange tag field between the master and slave  $\bullet$  . The contract of the contract of the contract of the contract of the contract of the contract of the contract of the contract of the contract of the contract of the contract of the contract of the contract of the co • IPCB - PTOP control block \* IERR - Error return a  $\begin{array}{ccc}\n\text{ITAG} & -\text{Tag field} \\
\bullet & \bullet\n\end{array}$ ● Production の Production の Production の Production の Production の Production の P \* <sup>R</sup>  $\bullet$ PROGRAM FLOW DESCRIPTION \* ------------------------ • \* e - Call RMPAR to get node for message to be sent. - Call POPEN to schedule slave program TEXS to receive messages transmitted from master. g, \* - Input who message is for and transmit to TEXS • \* ^r - Input your name and transmit to TEXS \* \*\*\*> - Output prompt \* \* e \* \* - Input response from user \* \* e \*  $-$  Check if response is an escape character, and if it is  $+$  then call PCONT to stop TFYS then quit \* \* then call PCONT to stop TEXS then quit. • \* \* e \* \* - Transmit response to TEXS • \* - Clear response buffer and calGWAL PAGE 19 \* \* \* \*\*\*\* - loop \* \* \* \* \* \* OF POOR QUALITY \* \* \* \* \* \* e \* \* r \*VII. COMPILE AND LOAD INSTRUCTIONS -\*-------------------------------------- e Transfer to \*TEXM to compile, load and save program \* e \*VIII. EXECUTION INSTRUCTIONS -

 $\leq$ 

#### S.F.F.S. Software Documentation

Program Documentation

# Program TEXM is a master program that simulates a terminal on the \* color monitor using the 91200 tv interface cards. It allows a user\* \* to interactively enter information on his terminal and have it # displayed on the monitor in a 20 row, 40 column format. The # information is entered one line at a time, up to 80 characters #<br># per line, and scrolled onto the ty screen. To exit the program the # \* user need only press the escape (esc) key followed by a return. \* When TEXM is run in default mode in G'ville the default monitor # is the G'ville monitor. When TEXM is run in default mode in Ruskin#<br># the default monitor is the G'vill monitor. The first parameter specified in the runstring is the node number of the monitor.  $\bullet$ The node number for Gainesville is 1, the Ruskin node number is 2. examples: from to **RU, TEXM** G'ville --> G'ville Ruskin --> G'ville<br>G'ville --> G'ville<br>G'ville --> Ruskin RU, TEXM RU, TEXM, 1 RU, TEXM, 2 Ruskin --> G'ville<br>Ruskin --> Ruskin RU, TEXM, 1 RU.TEXM.2 TEXM functions by scheduling a program called TEXS and pas: 7 TEXS the information entered from the user keyboard. TEXS ... responsible for only the display of the text information. TEXM is" only responsible for getting data from the keyboard and passing it" to TEXS. The TEX programs support all printable ASCII characters. \*

موسدته

ORIGINAL PAGE IS OF POOR QUALITY

 $\mathbf{r}$ 

 $\begin{array}{c} \bullet \\ \bullet \\ \bullet \end{array}$ 

٣f 

 $\ddot{\phantom{0}}$ ÷÷

 $\frac{1}{2}$  $\mathbf{r}$ 

![](_page_54_Picture_521.jpeg)

 $\mathcal{L}^{\mathcal{C}}$ 

 $\mathcal{L}^{\mathcal{L}}$ 

Parameters: DATA - reformatted PMODL forecast data SHOUR - starting hour EHOUR - ending hour IOS - I/O status return FXKST: refomat PMODL data ORIGINAL PAGE IS Parameters: OF POOR QUALITY DATA - PMODL forecast data<br>IOS - I/O status return - I/O status return CPMN: create predicted map name Parameters: OMAP - observed map file name PMAP - predicted map file name NHRS - prediction length SHOUR - starting hour EHOUR - ending hour SECTR: sectorizes the latest map and places it in a file called TSMMAP. Parameters: DSS - Starting scan number desired.<br>DNS - Number of scans desired. - Number of scans desired. DSW - Starting word (pixels) number desired. DNW - Number of words (pixels) desired. SDEN - Scan density. 1 means take every scan line, 2 means take every other scan line, 3 means take every 3rd scan line, etc. WDEN - Word density. Like SD but for words (pixels). SDFM - Source map file namr. DDFN - Destination file name (not namr). It is created with security code OF on M2. if ERR – Error return code. 0 if ok. PROGRAM FLOW DESCRIPTION ------------------------ - get observed map file name from system commou - get prediction length(s) from system common -call SECTR to get Florida sector - open observed map file - read predicted keystation data and correct for ghost stations (FXKDT) - call CPMN to create predicted map file name - open predicted map file - call PREDICT to create foreeast map SUBROUTINE PRDCT

 $\overline{\phantom{a}}$ 

 $\begin{array}{c} \rule{6mm}{2mm} \rule{2mm}{2mm} \rule{2mm}{$ 

 $\begin{minipage}{0.9\linewidth} \centering \begin{tabular}{|l|l|} \hline \multicolumn{3}{|l|l|} \multicolumn{3}{|l|} \multicolumn{3}{|l|} \multicolumn{3}{|l|} \multicolumn{3}{|l|} \multicolumn{3}{|l|} \multicolumn{3}{|l|} \multicolumn{3}{|l|} \multicolumn{3}{|l|} \multicolumn{3}{|l|} \multicolumn{3}{|l|} \multicolumn{3}{|l|} \multicolumn{3}{|l|} \multicolumn{3}{|l|} \multicolumn{3}{|l|} \multicolumn{3}{|l|} \multicolumn{3}{|l|}$ 

 $\begin{array}{l} \bullet \hspace{1.75mm} \bullet \hspace{1.75mm} \bullet \\ \bullet \hspace{1.75mm} \bullet \hspace{1.75mm} \bullet \\ \bullet \hspace{1.75mm} \bullet \hspace{1.75mm} \bullet \hspace{1.75mm} \bullet \end{array}$ 

ä.

 $\sum_{i=1}^{n}$ 

ti

.<br>Mata

![](_page_56_Picture_337.jpeg)

<u> E British</u>

-54-

s

 $\sum_{i=1}^{n}$ 

**INVESTIGATION** 

**\* -** sectorize the grid bits # \* \* \*VII. COMPILE AND LOAD INSTRUCTIONS -\*-------------------------------------- \* \* \* Transfer to \*TSMDL to compile, load and save program \* \* \* \* \*VIII. EXECUTION INSTRUCTIONS - \*-------------------------------  $RU,TSMDL$ \* \*

<u>kan Timera</u>

**ORIGINAL PAGE IS** OF FOOR QUALITY

**1.6**

**Secondary**<br>Secondary<br>Secondary

w.

 $\frac{1}{2}$ 

I.

 $\zeta \rightarrow$ 

 $\overline{\phantom{a}}$ 

Ħ

\* + \* TTTTTTTTTT VV VV MMM MMM AA PPPPPPPP <sup>+</sup> \* TTTTTTTTTT VV VV MMMM MMMM AAAA PPPPPPPPPP \* TT VV VV IMM MM MM MM AA AA PP PP + \* TT VV VV MM MM MM MM AA AA PP PP \* TT VV VV MM MMM MM AAAAAAAAAA PPPPPPPPP + \* TT VV VV %M M AAAAAAAAAA PPPPPPPP \*<br>\* TT VV VV %M MM AA AA PP \*<br>\* TT - www.v %M MM AA AA PP \* \* TT VV VV MM MM AA AA PP + \* TT VVVV KM MM AA AA PP + \* TT VV **;Y**M MM AA AA PP + \* \* <sup>+</sup> \* <sup>+</sup> \* Last edited by EDITt <830409. 1108) + \* + \* \* \*I. REVISIONS - Please indicate all revisions below. \*------------------- + \* <sup>+</sup>  $\ddot{\bullet}$  +  $\ddot{\bullet}$  + \*II. LANGUAGE -**\*-----------------**\* +  $\frac{1}{\sqrt{2}}$  HP Fortran 4X (FTN4X).  $\frac{1}{\sqrt{2}}$   $\frac{1}{\sqrt{2}}$   $\frac{1}{\sqrt{2}}$   $\frac{1}{\sqrt{2}}$   $\frac{1}{\sqrt{2}}$   $\frac{1}{\sqrt{2}}$   $\frac{1}{\sqrt{2}}$   $\frac{1}{\sqrt{2}}$   $\frac{1}{\sqrt{2}}$   $\frac{1}{\sqrt{2}}$   $\frac{1}{\sqrt{2}}$   $\frac{1}{\sqrt{2}}$   $\frac{1}{\sqrt{2}}$   $\frac{1}{\sqrt{2}}$   $\frac$ When the foreran 4x (FIN4X). OF FOOR QUALITY  $\bullet$  +  $\bullet$  +  $\bullet$ \*III. AUTHOR STATISTICS -\*--------------------------- \* <sup>+</sup> \* Robert A. Dillon + \* University of Florida Institute of Food and Agricultural Sciences \* Fruit Crops Department \* ;, matology Reaearc Laboratory + \* 2116 Horticulture Science - Plant Pathology Bld. \* Gainesville, Florida 32611 + \* \* \* \* \*IV. SPECIAL HARDWARE REQUIRED - + \*----------------------------------- \* \* 盆 HP 912003 TV Interface Kit. \* Birect drive RG' monitor. \* \* \*V. '^PERaT:NG SYSTEM - + \*-------------------------- \* \* \* Hewlett Packard RTE-IVB \* \*  $\ddot{\hspace{1cm}}$ \*VI. p?OGRAX DESCRIPTION - + \*----------------------------- +  $\ddot{\bullet}$  . The contract of the contract of the contract of the contract of the contract of the contract of the contract of the contract of the contract of the contract of the contract of the contract of the contract of th TTMAP is a product of the Satellite Freeze Forecast System developed by the University of Florida/Insti- $\bullet$ \* tite of Food and Agricultural Sciences/Fruit Crops  $\bullet$ Lab. with NASA and NOAA.

التنفيذ

5 km e

\*

t

TVMAP is a segmented HP FTN4X program used to display false colored thermal images of infrared satellite \* data. It displays an eight color picture of a given \* sector of the earth's suface where each color indicates a certain variable temperature range. A table is displayed showing the ranges in effect. A second table is also displayed giving the map file name and the time at which the data were collected. At the top is displayed a title giving credit to the agencies involved in SFFS. \* and the second control of the second control of the second control of the second control of the second control of the second control of the second control of the second control of the second control of the second control TVMAP replaces several older programs [ TVDIS, TVDI3, TVMAP(old), etc.]. It was written to be as flexible as possible to provide the user with many display capabilities. Revisions will be made as new features are needed and should be indicated in section I above. Standard features: \* \* UNINTERPOLATED MAPS -The most basic form of map display is the uninterpolated map. Each ASCII character of data in the map files is translated into a color block on the monitor sereen. The image is stretched to correct for the non-square shape of the data pixels, so the blocks of color may vary in size by 1 screen pixel. \* \* INTERPOLATED MAPS -The most commonly used form of map display is probably the interpolated map. A simple linear interpolation is performed first in the y-direction  $(north-south)$  then in the x-direction  $(east-west)$ . Generally, no screen pixels can be mapped directly  $\ddot{\phantom{a}}$  back to the real data, e.g. if a map is three char-\* actors wide (real data) and it is to be displayed as a 10 pixel wide map on the screen, 10 evenly spaced pixels will be calculated among the real data by interpolating linearly between the nearest real data points. Two sizes of interpolated maps are available: SINGLE SCREEN -One map is displayed centered on the screen as large as possible. DOUBLE SCREEN -Two maps can be displayed side by side (Left\* and Right) or one map can be displayed with  $\ell$ room on the opposite side of the screen for enlargements. \* \* ENLARGEMENTS -The user has the option of magnifying an area of the map with or without interpolation. If the map was displayed interpolated, any enlargements will be interpolated. Similarly, uninterpolated maps have uninterpolated enlargements. By moving a have uninterpolated enlargements. By moving a OF POOR QUALITY

in die Ser

ļ.

i .

έ,

 $\mathbf{I}$ 

 $\frac{1}{2}$  )

 $\begin{bmatrix} 1 & 0 & 0 & 0 \\ 0 & 0 & 0 & 0 \\ 0 & 0 & 0 & 0 \\ 0 & 0 & 0 & 0 \\ 0 & 0 & 0 & 0 \\ 0 & 0 & 0 & 0 \\ 0 & 0 & 0 & 0 \\ 0 & 0 & 0 & 0 \\ 0 & 0 & 0 & 0 \\ 0 & 0 & 0 & 0 \\ 0 & 0 & 0 & 0 \\ 0 & 0 & 0 & 0 & 0 \\ 0 & 0 & 0 & 0 & 0 \\ 0 & 0 & 0 & 0 & 0 \\ 0 & 0 & 0 & 0 & 0 \\ 0 & 0 & 0 & 0 & 0 \\ 0 & 0 &$ 

![](_page_60_Picture_358.jpeg)

**SERVICE STATE** 

I

 $\begin{array}{c} \hline \end{array}$ 

.,

![](_page_61_Picture_379.jpeg)

ي ست

 $\leq$ 

#### S.F.F.S. Software Documentation

Program Documentation

 $\frac{1}{3}$ 

Ť.

 $\frac{1}{2}$  :

å,

à.

 $\bullet$ 

۽ ڇُو

 $\ddotsc$ 

 $\overline{a}$ 

÷,

ŧ,

 $\mathbb{F}_{\mathbb{Q}}$  $\cdot$  :

 $\bullet$  $\bullet$  $\frac{1}{2}$ By passing the map name and temperature range through  $\bullet$  $\bullet$  $\blacksquare$ RMPAR, TVMAP may be scheduled by another program.  $\bullet$  $\bullet$  $\bullet$ CALL EXEC(9,5HTVMAP,2HM0,2H13,2H11,14,32) ×  $\bullet$ will run TVMAP with map M01311 at 14-32 deg.F.<br>TVMAP will request no input and will stop execution  $\bullet$  $\pmb{\ast}$ after displaying the map.  $\bullet$  $\bullet$ ¥  $\bullet$ **鵣浦毊ቖ**<br>**獉**<del>ዃ</del>ھ \*\*\*\*

 $\sim$ 

 $\tau = \tau$ 

ORIGINAL PAGE IS OF POOR QUALITY

 $-60-$ 

#!#ARAAAAAAARA#A#AARAAAR#AA##A##A#A#A#A###AA###AAA#AA#AA######AN##NNAA \* # \* TTTTTTTTTT VV VV QQQQQQQQ IIIIIIIIII KK KKK  $\bullet$ \* TTTTTTTTTT VV VV QQQQQQQQQQ IIIIIIIIII KK KKK  $\bullet$ \* TT VV VV QQ QQ II KK KKK # TT VV VV QQ QQ II KKKKK \* TT VV VV QQ QQ II KKKKK \* TT VV VV QQ QQ QQ II KK KKK \* TT VV VV QQ QQQQ II KK KKK × \* TT VVVV QQQQQQQQQ IIIIIIIIII KK KKK TT VV QQQQQ QQ IIIIIIIIII KK KKK #  $\bullet$ A AAAAAARRRRRRRRR'^R##4 ►"^!R#RRRRR##R#RRRR##RR#ARRRR##R#R##RRR#RRRR#R###RR#  $\ddot{\phantom{a}}$  and  $\ddot{\phantom{a}}$  and  $\ddot{\phantom{a}}$  and  $\ddot{\phantom{a}}$  and  $\ddot{\phantom{a}}$  and  $\ddot{\phantom{a}}$  and  $\ddot{\phantom{a}}$  and  $\ddot{\phantom{a}}$  and  $\ddot{\phantom{a}}$  and  $\ddot{\phantom{a}}$  and  $\ddot{\phantom{a}}$  and  $\ddot{\phantom{a}}$  and  $\ddot{\phantom{a}}$  and  $\ddot{\phantom{a}}$  a \* Last edited by EDIT: <830406.1458> N A # A # \*I. REVISIONS - Please indicate all revisions below. # \*------------- ------ # # # A # \*II. LANGUAGE – ORIGINAL PAGE IS OF POOR QUALITY  $HP$  Fortran 4X (FTN4X). A # \*III. AUTHOR STATISTICS -\*--------------------------<br># \* # Robert A. Dillon University of Florida Institute of Food and Agricultural Sciences Fruit Crops Department Climatology Research Laboratory 2116 Horticulture Science - Plant Pathology Building Gainesville, Florida 32611 a a comparative contract of the comparative contract of the comparative contract of the comparative contract o a control de la control de la control de la control de la control de la control de la control de la control de \*IV. SPECIAL HARDWARE REQUIRED - # \*---------------------------------- end and a second control of the control of the control of the control of the control of the control of the con<br>A the control of the control of the control of the control of the control of the control of the control of the \* HP 91200B TV Interface Kit. Direct drive RGB monitor. ential de la constantin de la constantin de la constantin de la constantin de la constantin de la constantin d<br>⊭ <sup>A</sup> \* \*V. OPERATING SYSTEM -\*-------------------------- \* # Hewlett Packard RTE-IVB or RTE-6/VM. \* # A A \*VI. PROGRAM DESCRIPTION - # \*----------------------------- # <sup>A</sup> \* \* TVQIK is a product of the Satellite Freeze Forecast \* A system developed by the University of Florida/Insti-<br>\* System developed by the University of Florida/Insti-<br>\* tute of Food and Agricultural Sciences/Fruit Croos \* lute of Food and Agricultural Sciences/Fruit Crops  $\blacksquare$ Department/Climatology Lab. with NASA and NOAA.

Program Documentation

TVQIK is a segmented HP FTN4X program used to display false colored thermal images of infrared satellite data. It displays an eight color picture of a given sector of the earth's suface where each color indicates a certain variable temperature range. A legend is displayed showing the ranges in effect. A second legend is also displayed giving the map file name and the time at which the data were collected. At the top is displayed a title giving credit to the agencies involved in SFFS. TVQIK is a scaled-down version of TVMAP. It is intended to be used as the program for automatic display of newly received satellite data. TVQIK automatically displays the latest map in the interpolated mode at the default temperature range. All unnecessary segments have been removed. TVQIK does not need a mother partition since it does not do enlargements. For a complete description of map display possibilities see program TVMAP. ORIGINAL PAGE IS \*VII. PROGRAM LOAD INSTRUCTIONS -OF POOR QUALITY All files have the security code 'TV'. The components of the TVQIK system follow: \*TVQIK - File manager transfer file used to compile, load, and SP all segments onto cartridge 3. It will attempt to OF all old segments before loading, PUrge all previously SP'ed segments,<br>OF all the new segments after SP'ing them, and PUrge the relocatable file \$TVQIK. Just :TR,\*TVQIK and go for coffee...about 15 min. #TVQIK - Loader command file. \*TVQIK supplies this name to the loader. &TVQIK - Main source file. Contains main program (TVQIK) and ten segments (INITL, INPUT, GLOBL, SETUP, UNTRP, MAPID, SCALE, ENLRG, RUSKN and SQNCE). "TVQIK - COMMON and DIMENSION statements used in many of the segments. The FTN4X INCLUDE statement is used to merge this file into &TVQIK as needed during compilation. ?TVQIK - TVQIK help file. This is a file of instructions for each TVQIK question. The user may enter a question mark (?) at any time to ask for help in answering a question. \$LIBHS - MIT Haystack Library. Specifically: **IRP** - Replaces segments (RP) programatically as needed.

**ALL 1977** 

v.

# a \* TOF - Removes segments (OF) programatically at the end of the program. NARG - Retrieves the number of arguments passed to IRP and IOF. # #  $\frac{1}{k}$  RP - Type 6 file used by IRP. Must be  $\frac{1}{k}$ # hard loaded in the system (or man- • ually SP'ed before running TVQIK). # # # OF - Type 6 file used by I0F. Must be hard loaded in the system (or man- **\*** ually SP'ed before running TVQIK). # # VIII. PROGRAM EXECUTION INSTRUCTIONS - +^ #--------------------------------- ------ • # # TVCIK may be run from file manager by entering: • :RU,TVOIK # # This will display the latest map at default temperatures. #!!!!!!!!#!!!!!l NINNIN!#!NNlI NNN#!7!!##!##!#!####N##!#########!#M!###!#

OF POOR PAGE YUALITY